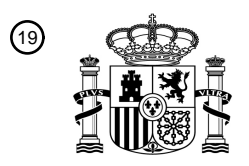

OFICINA ESPAÑOLA DE PATENTES Y MARCAS

ESPAÑA

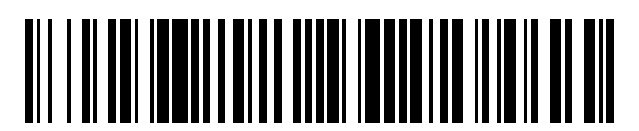

<sup>11</sup> **2 432 515** Número de publicación:

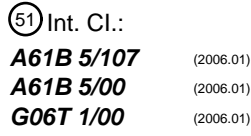

# <sup>12</sup> T3 TRADUCCIÓN DE PATENTE EUROPEA

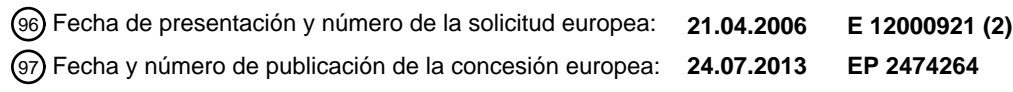

**Método de análisis del estado de la piel, aparato de análisis del estado de la piel y medio** 54 Título: **legible por ordenador que almacena un programa de análisis del estado de la piel**

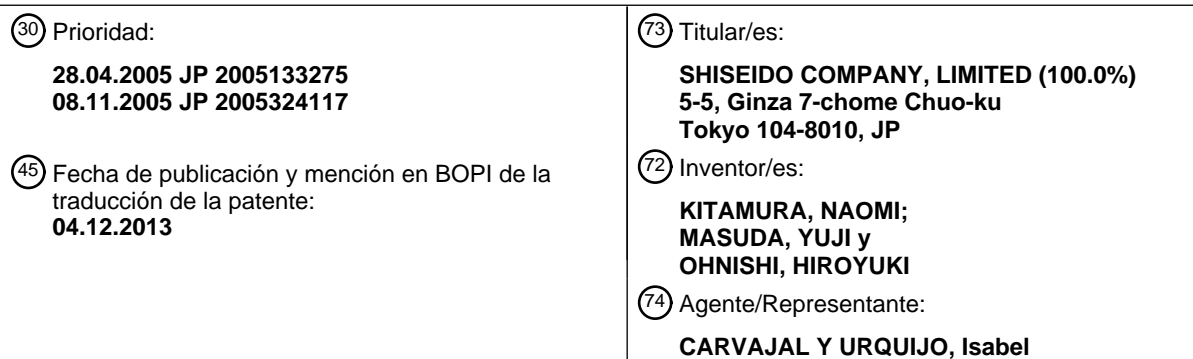

 $\overline{\phantom{a}}$ 

Aviso: En el plazo de nueve meses a contar desde la fecha de publicación en el Boletín europeo de patentes, de la mención de concesión de la patente europea, cualquier persona podrá oponerse ante la Oficina Europea de Patentes a la patente concedida. La oposición deberá formularse por escrito y estar motivada; sólo se considerará como formulada una vez que se haya realizado el pago de la tasa de oposición (art. 99.1 del Convenio sobre concesión de Patentes Europeas).

#### **DESCRIPCIÓN**

Método de análisis del estado de la piel, aparato de análisis del estado de la piel y medio legible por ordenador que almacena un programa de análisis del estado de la piel.

#### CAMPO TÉCNICO

5 La presente invención se refiere, de forma general, a un método de análisis del estado de la piel, a un aparato de análisis del estado de la piel y a un programa informático y, en particular, a un método de análisis del estado de la piel, a un aparato de análisis del estado de la piel y a un programa informático para llevar a cabo de manera precisa un análisis multidimensional del estado de la piel.

#### ANTECEDENTES DE LA TÉCNICA

10 En la técnica anterior se han propuesto diversas técnicas relativas al análisis del estado de la piel en el campo de la medicina y del asesoramiento cosmético. Por ejemplo, los documentos de patente 1 y 2 dan a conocer técnicas que implican la formación de imágenes de la superficie de ciertas áreas de la piel que tienen arrugas, poros, puntos y pecas, por ejemplo, con un microscopio para analizar la imagen obtenida.

Documento de patente 1: publicación de patente japonesa abierta a inspección pública número 2003-24283

15 Documento de patente 2: publicación de patente japonesa abierta a inspección pública número 7-323013

Sin embargo, la técnica anterior no da a conocer un aparato de análisis que utilice información de la piel de una persona examinada, que se obtiene mediante un dispositivo de medición que incluye un microscopio, tal como se ha descrito anteriormente, para analizar la textura, los poros, los puntos, el tono de la piel y la cantidad de sebo en la piel a efectos de evaluar de manera precisa la piel, y represente los resultados del análisis como valores numéricos.

20 Asimismo, no se han dado a conocer técnicas para mostrar los resultados del análisis de una manera fácilmente discernible a la persona examinada, a un asesor o a un doctor, por ejemplo, para permitir un análisis multidimensional y una evaluación.

El documento JP 2004-230117 da a conocer un método para discriminar arrugas tras la diferenciación de una muestra de réplica tomada de la piel. En este caso, se recuperan imágenes digitales RGB en un ordenador, por 25 medio de una cámara CCD, y se lleva a cabo una evaluación de las arrugas utilizando la imagen del canal G de las imágenes RGB digitales.

El documento US 6 587 711 B1 se refiere a un dermatoscopio tomográfico de polarización espectral. En este caso, la piel a examinar es iluminada con luz polarizada de diferentes longitudes de onda (roja (R), verde (G) y azul (B)) que es detectada mediante un CCD o una cámara de video en color. Las diferencias en la absorción de los 30 componentes RGB pueden relacionarse con cambios en el contenido de melanina u otros cambios estructurales bioquímicos, lo que puede indicar la presencia de un melanoma.

El documento EP 0 516 457 A2 está relacionado con un dispositivo para medir las propiedades ópticas de la piel. En este caso, la piel es iluminada con dos longitudes de onda diferentes, alternativamente, y se mide la luz reflejada. Mediante la utilización de un medidor de color que mide cambios de color como intensidad total de la luz reflejada, 35 puede calcularse la diferencia entre los componentes rojo y verde, y la diferencia entre los componentes amarillo y azul, en base a las cuales pueden obtenerse valores del índice melánico.

#### DESCRIPCIÓN DE LA INVENCIÓN

El objetivo de la presente invención es dar a conocer un método de análisis del estado de la piel, un aparato de análisis del estado de la piel y un programa informático para llevar a cabo con precisión un análisis multidimensional 40 del estado de la piel, y permitir a los no expertos realizar una diagnosis de la piel consistente y precisa o un asesoramiento de belleza.

Este objetivo se soluciona mediante el método de análisis del estado de la piel acorde con la reivindicación 1, el aparato de análisis del estado de la piel acorde con la reivindicación 8 y el programa informático acorde con la reivindicación 15.

45 Se da a conocer un método de análisis del estado de la piel que incluye una etapa de análisis que consiste en analizar a partir de la imagen por lo menos uno de la textura/poros, puntos, tono de la piel y sebo de la piel; una etapa de almacenamiento que consiste en el almacenamiento de la imagen y del resultado del análisis obtenido a partir de la etapa de análisis, en asociación con información de la fecha/hora del examen de la piel y de información

de la persona examinada; una etapa de generación de la pantalla de visualización que consiste en la generación de una pantalla que muestra la imagen y el resultado del análisis de la persona examinada almacenados en la etapa de almacenamiento; y una etapa de salida que consiste en la entrega de la información generada en la etapa de generación de la pantalla de visualización. De este modo, el análisis multidimensional del estado de la piel puede 5 realizarse con precisión en base a los resultados del análisis de la textura de la piel/poros, de puntos, del tono de la piel y/o del sebo.

La etapa de generación de la pantalla de visualización puede implicar mostrar los resultados del análisis de la persona examinada, en asociación con evaluación relativa a la distribución por edades que está almacenada por adelantado. De este modo, el resultado del análisis de la persona examinada puede compararse con datos de 10 personas del mismo grupo de edad (de la misma generación) de la persona examinada, para permitir un análisis multidimensional acorde con la persona examinada.

La etapa de generación de la pantalla de visualización puede involucrar la definición de por lo menos un intervalo de evaluación para clasificar el estado de la piel dentro de la distribución por edades y mostrar el intervalo de evaluación definido, en asociación con el resultado del análisis. De este modo, puede permitirse el análisis preciso 15 del estado de la piel.

La etapa de generación de la pantalla de visualización puede involucrar la visualización de análisis progresivos del estado de la piel mediante visualizar una serie de resultados del análisis que incluyen por lo menos un resultado del análisis de la persona examinada y uno o varios resultados de análisis anteriores de la persona examinada almacenados en la etapa de almacenamiento. De este modo, puede determinarse con precisión un cambio de 20 estado progresivo. Por lo tanto, puede habilitarse un análisis multidimensional acorde con la persona examinada.

La etapa de generación de la pantalla de visualización puede involucrar la visualización de intervalos de tiempo de un eje temporal en proporción a la duración o al número de resultados de análisis visualizados. De este modo, pueden habilitarse diversas visualizaciones temporales. Asimismo, dado que puede obtenerse la visualización temporal en proporción al intervalo de tiempo actual, pueden estimarse fácilmente los estados de la piel en otras 25 fechas diferentes a la fecha del examen.

Se da a conocer un método de análisis del estado de la piel para analizar la textura de la piel o los poros de una persona examinada utilizando una imagen de la piel de la persona examinada, incluyendo el método una etapa de generación de parámetros consistente en la generación de por lo menos un parámetro perteneciente a por lo menos uno de un tamaño de los poros, una anchura de los surcos, una finura de las crestas, y una forma de las crestas 30 obtenida a partir de la imagen; y una etapa de análisis de parámetros que consiste en el análisis de la textura de la

piel o los poros en base al parámetro generado en la etapa de generación de parámetros. De este modo, la textura de la piel/poros de la persona examinada pueden ser analizados de manera precisa.

La etapa de generación de parámetros puede involucrar utilizar un área de los poros obtenida a partir de imagen en la generación del parámetro relativo al tamaño de los poros, utilizar una anchura de los surcos obtenida a partir de la 35 imagen en la generación del parámetro relativo a la anchura del surco, utilizar una serie de crestas o un área promedio de crestas obtenida a partir de la imagen en la generación del parámetro relativo a la finura de las crestas, y utilizar una redondez de las crestas obtenida a partir de la imagen en la generación del parámetro relativo a la forma de las crestas. De este modo, la información sobre la textura de la piel/poros obtenida a partir de la imagen de la piel puede ser analizada de manera sencilla y precisa utilizando parámetros que pueden representarse mediante 40 valores numéricos, por ejemplo.

Se da a conocer un método de análisis del estado de la piel para analizar los poros o la textura de la piel de una persona examinada utilizando una imagen de la piel de la persona examinada, incluyendo el método una etapa de extracción de componentes RGB consistente en la extracción de componentes R, componentes G y componentes B a partir de la imagen; una etapa de extracción de una imagen de los poros consistente en la extracción de una

- 45 imagen de los poros a partir de los componentes R y los componentes B o los componentes G obtenidos en la etapa de extracción de componentes RGB; una etapa de generación del parámetro de los poros consistente en la generación de un parámetro relativo al tamaño de los poros a partir de la imagen de los poros; una etapa de extracción de la imagen de los surcos consistente en la extracción de una imagen de los surcos a partir de los componentes G obtenidos en la etapa de extracción de componentes RGB; una etapa de generación del parámetro
- 50 de los surco consistente en la generación de un parámetro relativo a la anchura de los surcos a partir de la imagen de los surcos; una etapa de extracción de la imagen de las crestas consistente en la extracción de la imagen de las crestas a partir de la imagen de los poros y de la imagen de los surcos; una etapa de generación del parámetro de las crestas consistente en la generación de un parámetro relativo a la finura de las crestas y/o a la forma de las crestas a partir de la imagen de las crestas; y una etapa de análisis de parámetros consistente en el análisis de los
- 55 poros o la textura de la piel utilizando por lo menos uno de los parámetros generados en la etapa de generación del parámetro de los poros, en la etapa de generación del parámetro de los surcos y en la etapa de generación del parámetro de las crestas. De este modo, la textura de la piel/poros de la persona examinada pueden ser analizados de manera precisa.

La etapa de extracción de la imagen de los poros puede involucrar la generación de una imagen diferencial a partir de los componentes R y los componentes B o los componentes G y la eliminación de los surcos a partir de la imagen diferencial generada, para extraer la imagen de los poros. Mediante la utilización de la imagen diferencial generada a partir de los componentes R y los componentes B o los componentes G, puede extraerse con precisión la imagen de 5 los poros.

La etapa de generación del parámetro de los poros puede implicar el cálculo de un área promedio y/o un área total de los poros de la imagen de los poros y la generación del parámetro de los poros en base al área calculada. De este modo, puede obtenerse con precisión un parámetro basado en los poros, que está representado mediante un valor numérico. Asimismo, puede realizarse un análisis consistente, incluso mediante no expertos, en base a los 10 parámetros.

La etapa de extracción de la imagen de los surcos puede involucrar llevar a cabo un proceso de filtrado sobre una imagen de los componentes G utilizando un filtro diferencial para destacar la forma de los surcos, a efectos de extraer la imagen de los surcos. Mediante realizar un proceso de filtrado mediante un filtro diferencial a efectos de destacar la forma de los surcos utilizando los componentes G, puede realizarse con precisión la eliminación de los 15 poros y el destacado de los surcos. Por consiguiente, puede extraerse de manera precisa la imagen de los surcos.

La etapa de generación del parámetro de los surcos puede involucrar la generación del parámetro de los surcos en base a una anchura de los surcos obtenida a partir de la imagen de los surcos. De este modo, puede obtenerse con precisión un parámetro basado en los surcos, que está representado por un valor numérico. Asimismo, puede realizarse un análisis consistente, incluso mediante no expertos, en base a los parámetros.

- 20 La etapa de extracción de la imagen de las crestas puede implicar la obtención de partes de cresta a partir de la imagen de los surcos, disminuir la periferia de las partes de cresta mediante un número determinado de píxeles a efectos de generar una imagen separada de las crestas, y eliminar los poros de la imagen separada de las crestas en base a la imagen de los poros para extraer la imagen de las crestas.
- De este modo, puede impedirse que varias crestas que están conectadas entre sí sean consideradas como una sola 25 cresta y puede evitarse un análisis erróneo, de manera que puede obtenerse de manera precisa el área promedio o el número de crestas.

La etapa de generación del parámetro de las crestas puede implicar la generación del parámetro de las crestas en base a un área promedio o a un número de crestas dentro de una zona de la imagen predeterminada, de la imagen de las crestas, a un área promedio o un número de crestas con respecto a un área superficial de la cara de la 30 persona examinada y/o a la redondez de las crestas. De este modo, pueden obtenerse con precisión parámetros representados mediante valores numéricos basados en el área promedio o en el número de crestas dentro de una zona de imagen predeterminada de la imagen de las crestas, el área promedio o el número de crestas con respecto a un área superficial de la cara de la persona examinada y/o la redondez de las crestas. Asimismo, puede realizarse un análisis consistente, incluso mediante no expertos, en base a los parámetros.

35 La etapa de análisis de los parámetros puede involucrar la visualización de por lo menos uno del parámetro de los poros, el parámetro de los surcos, el parámetro de las crestas, la imagen de los poros, la imagen de los surcos y la imagen de las crestas en un color distintivo, y la visualización de poros, surcos y crestas adyacentes utilizando colores diferentes. De este modo, pueden mostrarse claramente partes individuales de poros, surcos y/o crestas, de manera distinguible visualmente. Por lo tanto, un usuario puede determinar fácilmente las formas, los tamaños y los 40 cómputos de los poros y las crestas, por ejemplo.

Se dan a conocer aparatos de análisis del estado de la piel tal como los descritos a continuación.

Se da a conocer un aparato de análisis del estado de la piel que analiza un estado de la piel de una persona examinada utilizando una imagen de la piel de la persona examinada, incluyendo el aparato un medio de análisis para analizar por lo menos uno de textura de la piel/poros, puntos, tono de la piel y sebo a partir de la imagen; un 45 medio de almacenamiento para almacenar la imagen y un resultado del análisis obtenido mediante el medio de análisis en asociación con una fecha/hora del examen de la piel de la persona examinada y la información de la persona examinada; un medio de generación de la pantalla de visualización para generar una pantalla que muestra la imagen y el resultado del análisis de la persona examinada almacenado mediante el medio de almacenamiento, y un medio de salida para entregar información generada mediante el medio de generación de la pantalla de 50 visualización. De este modo, puede realizarse con precisión un análisis multidimensional del estado de la piel en base a los resultados del análisis de la textura de la piel/poros, puntos, tono de la piel y/o sebo.

El medio de generación de la pantalla de visualización puede mostrar el resultado del análisis de la persona examinada en asociación con una evaluación relativa a la distribución por edades, que está almacenada por adelantado. De este modo, el resultado del análisis de la persona examinada puede compararse con datos de

personas del mismo grupo de edades (la misma generación) que la persona examinada, de manera que se posibilita el análisis multidimensional acorde con la persona examinada.

El medio de generación de la pantalla de visualización puede definir por lo menos un intervalo de evaluación para clasificar el estado de la piel dentro de la distribución por edades y mostrar el intervalo de evaluación definido, en 5 asociación con el resultado del análisis. De este modo, se permite un análisis preciso del estado de la piel.

El medio de generación de la pantalla de visualización puede mostrar un análisis progresivo del estado de la piel mediante la visualización de una serie de resultados del análisis que incluyen por lo menos un resultado del análisis de la persona examinada, y uno o varios resultados del análisis anteriores de la persona examinada almacenados mediante el medio de almacenamiento. De este modo, puede determinarse con precisión un cambio de estado 10 progresivo. Por lo tanto, puede habilitarse un análisis multidimensional acorde con la persona examinada.

El medio de generación de la pantalla de visualización puede mostrar intervalos de tiempo de un eje temporal, en proporción a la duración o al número de resultados del análisis mostrados. De este modo, pueden conseguirse diversas visualizaciones temporales. Asimismo, dado que puede obtenerse una visualización temporal en proporción al intervalo de tiempo actual, pueden estimarse fácilmente los estados de la piel en otras fechas diferentes a la fecha 15 del examen.

Se da a conocer un aparato de análisis del estado de la piel para analizar la textura de la piel o poros de una persona examinada utilizando una imagen de la piel de la persona examinada, incluyendo el aparato un medio de extracción de componentes RGB para extraer componentes R, componentes G y componentes B a partir de la imagen; un medio de extracción de la imagen de los poros para extraer una imagen de los poros a partir de los

- 20 componentes R y los componentes B o los componentes G obtenidos mediante el medio de extracción de componentes RGB; un medio de generación del parámetro de los poros para generar un parámetro relativo al tamaño de los poros a partir de la imagen de los poros; un medio de extracción de la imagen de los surcos para extraer una imagen de los surcos a partir de los componentes G obtenidos mediante el medio de extracción de componentes RGB; un medio de generación del parámetro de los surcos para generar un parámetro relativo a la
- 25 anchura de los surcos a partir de la imagen de los surcos; un medio de extracción de la imagen de las crestas para extraer una imagen de las crestas a partir de la imagen de los poros y de la imagen de los surcos; un medio de generación del parámetro de las crestas para generar un parámetro relativo a la finura de las crestas y/o a la forma de las crestas de partir de la imagen de las crestas; y un medio de análisis de parámetros para analizar la textura de la piel o los poros utilizando por lo menos uno de los parámetros generados mediante el medio de generación del
- 30 parámetro de los poros, el medio de generación del parámetro de los surcos y el medio de generación del parámetro de las crestas. De este modo, la textura de la piel/los poros de la persona examinada pueden ser analizados de manera precisa.

El medio de extracción de la imagen de los poros puede generar una imagen diferencial a partir de los componentes R y los componentes B o los componentes G, y eliminar surcos desde la imagen diferencial generada, a efectos de 35 extraer la imagen de los poros. Mediante la utilización de la imagen diferencial generada a partir de los componentes R y los componentes B o los componentes G, puede extraerse con precisión la imagen de los poros.

El medio de generación del parámetro de los poros puede calcular un área promedio y/o un área total de los poros de la imagen de los poros y generar el parámetro de los poros en base al área calculada. De este modo, puede obtenerse con precisión un parámetro basado en los poros, que está representado mediante un valor numérico. 40 Asimismo, puede realizarse un análisis consistente, incluso mediante no expertos, en base a los parámetros.

El medio de extracción de la imagen de los surcos puede llevar a cabo un proceso de filtrado sobre una imagen de los componentes G utilizando un filtro diferencial para destacar la forma de los surcos, a efectos de extraer la imagen de los surcos. Mediante realizar un proceso de filtrado mediante un filtro diferencial a efectos de destacar la forma de los surcos utilizando los componentes G, puede realizarse con precisión la eliminación de los poros y el 45 destacado de los surcos. Por consiguiente, puede extraerse de manera precisa la imagen de los surcos.

El medio de generación del parámetro de los surcos puede generar el parámetro de los surcos en base a una anchura de los surcos obtenida a partir de la imagen de los surcos. De este modo, puede obtenerse con precisión un parámetro basado en los surcos, que está representado mediante un valor numérico. Asimismo, puede realizarse un análisis consistente, incluso mediante no expertos, en base a los parámetros.

- 50 El medio de extracción de la imagen de las crestas puede obtener partes de cresta partir de la imagen de los surcos, disminuir la periferia de las partes de cresta mediante un número determinado de píxeles a efectos de generar una imagen separada de las crestas, y eliminar los poros de la imagen separada de las crestas en base a la imagen de los poros para extraer la imagen de las crestas. De este modo, puede impedirse que varias crestas que están conectadas entre sí sean consideradas como una sola cresta y puede evitarse un análisis erróneo, de manera que 55 puede obtenerse de manera precisa el área promedio o al número de crestas.
- 

El medio de generación del parámetro de las crestas puede generar el parámetro de las crestas en base a un área promedio o a un número de crestas dentro de una zona de la imagen predeterminada, de la imagen de las crestas, a un área promedio o un número de crestas con respecto a un área superficial de la cara de la persona examinada y/o a la redondez de las crestas. De este modo, pueden obtenerse con precisión parámetros representados mediante

- 5 valores numéricos basados en el área promedio o en el número de crestas dentro de una zona de imagen predeterminada de la imagen de las crestas, el área promedio o el número de crestas con respecto a un área superficial de la cara de la persona examinada y/o la redondez de las crestas. Asimismo, puede realizarse un análisis consistente, incluso mediante no expertos, en base a los parámetros.
- El medio de análisis de los parámetros puede mostrar por lo menos uno del parámetro de los poros, el parámetro de 10 los surcos, el parámetro de las crestas, la imagen de los poros, la imagen de los surcos y la imagen de las crestas en un color distintivo, y mostrar poros, surcos y crestas adyacentes utilizando colores diferentes. De este modo, pueden mostrarse claramente partes individuales de poros, de surcos y/o de crestas, de manera distinguible visualmente. Por lo tanto, un usuario puede determinar fácilmente las formas, los tamaños y los cómputos de los poros y las crestas, por ejemplo.
- 15 A continuación, se describe un medio legible por ordenador que almacena un programa de análisis del estado de la piel.

Se da a conocer un medio legible por ordenador que almacena un programa de análisis del estado de la piel, el cual, cuando es ejecutado mediante un ordenador, hace que el ordenador lleve a cabo un proceso de análisis del estado de la piel para analizar el estado de la piel de una persona examinada utilizando una imagen de la piel de la persona 20 examinada, incluyendo el proceso de análisis del estado de la piel un proceso de análisis para analizar por lo menos uno de la textura de la piel/poros, puntos, tono de la piel y sebo a partir de la imagen; un proceso de

- almacenamiento para almacenar la imagen y un resultado del análisis obtenido mediante el proceso de análisis, en asociación con una fecha/tiempo del examen de la piel de la persona examinada e información de la persona examinada; un proceso de generación de la pantalla de visualización para generar una pantalla que muestra la 25 imagen y el resultado del análisis de la persona examinada almacenados mediante el proceso de almacenamiento, y
- un proceso de salida para entregar información generada mediante el proceso de generación de la pantalla de visualización.

Se da a conocer un medio legible por ordenador que almacena un programa de análisis del estado de la piel el cual, cuando es ejecutado mediante un ordenador, hace que el ordenador lleve a cabo un proceso de análisis del estado 30 de la piel para analizar la textura de la piel o los poros de una persona examinada utilizando la imagen de la piel de la persona examinada, incluyendo el proceso de análisis del estado de la piel un proceso de extracción de componentes RGB para extraer componentes R, componentes G y componentes B de la imagen; un proceso de extracción de la imagen de los poros para extraer una imagen de los poros a partir de los componentes R y los

- componentes B o los componentes G obtenidos mediante el proceso de extracción de componentes RGB, un 35 proceso de generación del parámetro de los poros para generar un parámetro relativo al tamaño de los poros a partir de la imagen de los poros; un proceso de extracción de la imagen de los surcos para extraer una imagen de los surcos a partir de los componentes G obtenidos mediante el proceso de extracción de componentes RGB; un proceso de generación del parámetro de los surcos para generar un parámetro relativo a la anchura de los surcos a partir de la imagen de los surcos; un proceso de extracción de la imagen de las crestas para extraer una imagen de
- 40 las crestas a partir de la imagen de los poros y de la imagen de los surcos; un proceso de generación del parámetro de las crestas para generar un parámetro relativo a la finura de las crestas y/o a la forma de las crestas a partir de la imagen de las crestas; y un proceso de análisis de parámetros para analizar la textura de la piel o los poros utilizando por lo menos uno de los parámetros generados mediante el proceso de generación del parámetro de los poros, el proceso de generación del parámetro de los surcos y el proceso de generación del parámetro de las 45 crestas.
- 

De acuerdo con realizaciones de la presente invención, puede llevarse a cabo con precisión un análisis multidimensional del estado de la piel.

#### BREVE DESCRIPCIÓN DE LOS DIBUJOS

La figura 1 es un diagrama que muestra un ejemplo de configuración de un sistema de análisis del estado de la piel, 50 de acuerdo con una realización de la presente invención;

la figura 2 es un diagrama que muestra una configuración funcional a modo de ejemplo, de un aparato de observación de la piel;

la figura 3 es un diagrama que muestra una configuración funcional a modo de ejemplo, de un aparato de análisis del estado de la piel;

la figura 4 es un diagrama que muestra una configuración a modo de ejemplo, de un medio de análisis para representar la textura de la piel/poros mediante valores numéricos;

la figura 5 es un diagrama que muestra una configuración de equipamiento físico a modo de ejemplo, en la cual puede llevarse a cabo el análisis del estado de la piel, de acuerdo con una realización de la presente invención;

5 la figura 6 es un diagrama de flujo que muestra un ejemplo de etapas del proceso de análisis del estado de la piel, de acuerdo con una realización de la presente invención;

la figura 7 es un diagrama de flujo que muestra etapas de proceso a modo de ejemplo, para analizar la textura de la piel/poros.

la figura 8 es un diagrama de flujo que muestra las etapas de proceso a modo de ejemplo, para la extracción de la 10 imagen de los poros y la generación del parámetro de los poros, de acuerdo con una realización de la presente invención;

la figura 9 es un diagrama que muestra ejemplos de imágenes que pueden obtenerse durante el proceso de extracción de la imagen de los poros;

la figura 10 es un diagrama de flujo que muestra ejemplos de etapas del proceso para la extracción de la imagen de 15 los surcos y la generación del parámetro de los surcos, de acuerdo con una realización de la presente invención;

la figura 11 es un diagrama que muestra ejemplos de imágenes que pueden obtenerse durante el proceso de extracción de la imagen de los surcos;

la figura 12 es un diagrama de flujo que muestra etapas de proceso a modo de ejemplo, para la extracción de la imagen de las crestas y la generación del parámetro de las crestas, de acuerdo con una realización de la presente 20 invención;

la figura 13 es un diagrama que muestra imágenes a modo de ejemplo, que pueden obtenerse durante el proceso de extracción de la imagen de las crestas;

las figuras 14A y 14B son diagramas que muestran un proceso de separación de crestas dentro de una imagen;

la figura 15 es un diagrama que muestra un ejemplo de pantalla de administración de miembros;

25 la figura 16 es un diagrama que muestra un ejemplo de pantalla de visualización del registro de exámenes;

la figura 17 es un diagrama que muestra un ejemplo de pantalla de visualización de resultados de exámenes;

la figura 18 es un diagrama que muestra un ejemplo de pantalla de visualización de la textura de la piel/poros;

la figura 19 es un diagrama que muestra otro ejemplo de pantalla de visualización de la textura de la piel/poros;

la figura 20 es un diagrama que muestra una pantalla de visualización de puntos, a modo de ejemplo;

30 la figura 21 es un diagrama que muestra una pantalla de visualización del tono de la piel, a modo de ejemplo;

la figura 22 es un diagrama que muestra otra pantalla de visualización del tono de la piel, a modo de ejemplo;

la figura 23 es un diagrama que muestra una pantalla de visualización del sebo, a modo de ejemplo; y

la figura 24 es un diagrama que muestra un ejemplo de pantalla de ejecución del análisis de la textura de la piel/poros, de acuerdo con una realización de la presente invención.

#### 35 MEJOR MODO DE LLEVAR A CABO LA INVENCIÓN

En adelante, se describen realizaciones preferidas de la presente invención haciendo referencia a los dibujos adjuntos.

<Configuración del sistema>

La figura 1 es un diagrama que muestra la configuración global de un sistema de análisis del estado de la piel, de acuerdo con una realización de la presente invención. El sistema 10 de análisis del estado de la piel mostrado en la figura 1 incluye un aparato 11 de observación de la piel y un aparato 12 de análisis del estado de la piel. El aparato 11 de observación de la piel y el aparato 12 de análisis del estado de la piel están interconectados mediante una red 5 de comunicaciones 13 tal como internet una LAN (local area network, red de área local) para permitir la transmisión/recepción de datos.

El aparato 11 de observación de la piel puede capturar una imagen de la piel de una persona examinada utilizando una cámara CCD (Charge Coupled Device, dispositivo de carga acoplada) para obtener una imagen de cierta área de la piel de la persona examinada o una imagen aumentada de este área de la piel, amplificada mediante un 10 aumento predeterminado, por ejemplo. De acuerdo con ciertas realizaciones preferidas de la presente invención, para la formación de imágenes de la cara o de la piel puede utilizarse un sistema de microscopio de aumento de la piel SMA (Skin Micro Analyzer, microanalizador de la piel) o un aparato de observación del estado de la superficie de la piel, tal como se da a conocer en el documento de patente 1 (publicación japonesa de patente abierta a inspección pública número 2003-24283). No obstante, la presente invención no se limita a dichas realizaciones.

15 El aparato 11 de observación de la piel obtiene información sobre por lo menos uno de la textura de la piel/poros, puntos, tono de la piel y la cantidad de sebo de la piel. Asimismo, el aparato 11 de observación de la piel transmite la información obtenida, tal como información de imágenes capturada, al aparato 12 de análisis del estado de la piel a través de la red de comunicaciones 13.

El aparato 12 de análisis del estado de la piel analiza por lo menos uno de la textura de la piel/poros, puntos, tono de 20 la piel o la cantidad de sebo de la piel, en base a la imagen transmitida desde el aparato 11 de observación de la piel, proporciona análisis relacionados con la distribución por edades y el cambio basado en la edad, además de los resultados del análisis y las observaciones de imagen, y muestra dicha información en una pantalla de visualización.

Debe observarse que la configuración de sistema mostrado en la figura 1 incluye un aparato 11 de observación de la piel y un aparato 12 de análisis del estado de la piel; sin embargo, la presente invención no se limita a dicha 25 configuración y el sistema de análisis del estado de la piel puede incluir varios aparatos 11 de observación de la piel y/o aparatos 12 de análisis del estado de la piel. En otros ejemplos, los elementos componentes del aparato 11 de observación de la piel para capturar una imagen de la piel de una persona examinada pueden disponerse dentro del aparato 12 de análisis del estado de la piel, o en caso de que la información de imágenes a utilizar en el análisis del estado de la piel esté ya disponible, puede no proporcionarse el aparato 11 de observación de la piel.

30 En el sistema 10 de análisis del estado de la piel que se muestra en la figura 1, los procesos llevados a cabo utilizando el aparato 11 de observación de la piel pueden corresponder a preprocesos a llevar a cabo antes del propio análisis o diagnosis de la piel. Por consiguiente, un ayudante, tal como un componente del equipo médico que ayuda a un doctor, puede realizar estos procesos. Por otra parte, los procesos realizados utilizando el aparato 12 de análisis del estado de la piel pueden corresponder a los procesos a llevar a cabo mediante una persona que dirige 35 de hecho la diagnosis o el análisis de la piel, tal como un doctor.

<Aparato 11 de observación de la piel >

A continuación, se describe una configuración funcional del aparato 11 de observación de la piel. La figura 2 es un diagrama que muestra una configuración funcional a modo de ejemplo del aparato 11 de observación de la piel. El aparato 11 de observación de la piel que se muestra en la figura 2 incluye un medio de entrada 21, un medio de 40 salida 22, un medio 23 de administración de miembros, un medio de transmisión/recepción 24, un medio de

almacenamiento 25, un medio 26 de determinación de textura/poros, un medio 27 de determinación de los puntos, un medio 28 de determinación del tono de la piel, un medio 29 de determinación del sebo y un medio de control 30.

El medio de entrada 21 acepta entradas de diversos datos del usuario tras el registro de información sobre miembros sujetos a asesoramiento (personas examinadas) y la hora/fecha del examen, por ejemplo. Asimismo, el 45 medio de entrada 21 acepta instrucciones del usuario para realizar ciertas determinaciones o transmitir datos al aparato 12 de análisis del estado de la piel, por ejemplo. En ciertas realizaciones preferidas, el medio de entrada 21 puede ser un teclado o un dispositivo de puntero, tal como un ratón.

El medio de salida 22 muestra/entrega información introducida mediante el medio de entrada 21 e información procesada obtenida en base a la información de entrada, por ejemplo. En ciertas realizaciones preferidas, el medio 50 de salida 22 puede ser una pantalla o un altavoz. En otra realización, el medio de salida 22 puede incluir una función de impresora para imprimir resultados de la determinación sobre un medio de impresión, y proporcionar la salida impresa al usuario o a la persona examinada, por ejemplo.

El medio 23 de administración de miembros administra información que incluye información personal de miembros y el número de exámenes realizados, por ejemplo. Específicamente, el medio 23 de administración de los miembros

puede registrar información acerca de los miembros, o solicitar/referenciar/corregir/eliminar información de los miembros o información de determinación ya almacenada en el medio de almacenamiento 25, por ejemplo.

En un ejemplo, la información sobre elementos, tal como "número de expediente", "nombre", "fecha de nacimiento", "género", "área de examen" y "memoria (observaciones)" pueden registrarse como información de miembros para 5 identificar a cada miembro y/o resultado de examen. Sin embargo, la información de los miembros a registrar no se limita a dicho ejemplo, y en otro ejemplo, puede registrarse información sobre "grupo de edades" en lugar del elemento de información "fecha de nacimiento". Asimismo, en ciertas realizaciones preferidas, el elemento de información "número de expediente" o "nombre", mencionado anteriormente, puede utilizarse para invocar información perteneciente a cierto miembro.

- 10 El medio de transmisión/recepción 24 es una interfaz de comunicaciones para permitir la transmisión/recepción de datos entre el aparato 11 de observación de la piel y el aparato 12 de análisis del estado de la piel a través de la red de comunicaciones 13. Por consiguiente, cuando el aparato 11 de observación de la piel recibe, a través del medio de transmisión/recepción 24, una solicitud de adquisición procedente del aparato 12 de análisis del estado de la piel que solicita información, tal como información de miembros y/o información de determinaciones, o cuando el aparato
- 15 11 de observación de la piel acepta instrucciones de transmisión a través del medio de entrada 21 para transmitir información al aparato 12 de análisis del estado de la piel, el aparato 11 de observación de la piel utiliza el medio de transmisión/recepción 24 para transmitir la información pertinente al aparato 12 de análisis del estado de la piel a través de la red de comunicaciones 13.
- El medio de almacenamiento 25 almacena diversos tipos de información, tal como información de miembros e 20 información de determinaciones, obtenida a partir del medio 23 de administración de los miembros. Asimismo, el medio de almacenamiento 25 almacena resultados de determinaciones obtenidos del medio 26 de determinación de textura/poros, el medio 27 de determinación de puntos, el medio 28 de determinación del tono de la piel, el medio 29 de determinación del sebo, en asociación con información de hora/fecha de la determinación y/o información del miembro, por ejemplo.
- 25 El medio 26 de determinación de la textura/poros obtiene datos de imagen de la textura de la piel y los poros mediante la formación de imágenes de un área de la piel sometida a observación utilizando un sistema óptico que obtiene activamente luz de reflexión superficial de la luz incidente en el área de la piel bajo observación. Específicamente, puede utilizarse un microscopio en el que está dispuesto un filtro de deflexión frente a un LED (Light Emitting Diode, diodo emisor de luz) y una CCD para permitir la obtención de luz especular (luz con la misma
- 30 deflexión que la luz de irradiación), de manera que puede identificarse claramente la rugosidad de la superficie de la piel en la formación de imágenes de la textura de la piel y los poros, por ejemplo. De este modo, puede obtenerse activamente la luz de reflexión superficial. Los datos de imagen (datos de determinación) obtenidos mediante el medio 26 de determinación de la textura/poros son almacenados en el medio de almacenamiento 25.

El medio 27 de determinación de puntos obtiene datos de imagen de puntos, mediante la formación de imágenes del 35 área de la piel sometida a observación, utilizando un sistema óptico que obtiene activamente luz de difusión interna, de la luz incidente en el área de la piel bajo observación. Específicamente, puede utilizarse un microscopio en el que está dispuesto un filtro de deflexión frente a un LED (diodo emisor de luz) y una CCD para permitir la obtención de luz de difusión interna (luz con una deflexión perpendicular a la luz de irradiación), de manera que puede obtenerse la luz procedente del interior en la formación de imágenes de puntos de la piel, por ejemplo. De este modo, puede 40 obtenerse activamente la luz de difusión interna. Los datos de imagen (datos de determinación) obtenidos mediante el medio 27 de determinación de puntos son almacenados en el medio de almacenamiento 25.

Debe observarse que el medio 26 de determinación de la textura/poros y el medio 27 de determinación de puntos pueden tener cada uno filtros de deflexión individuales, o puede disponerse un mecanismo en el microscopio para conmutar el filtro de deflexión, por ejemplo. En la conmutación del filtro de deflexión puede utilizarse, por ejemplo, 45 una técnica dada a conocer en el Documento de patente 2 (publicación de patente japonesa abierta a inspección pública número 7-323013).

El medio 28 de determinación del tono de la piel obtiene datos de imagen del tono de la piel mediante la formación de imágenes del área de la piel sometida a observación, utilizando un sistema óptico que obtiene toda la luz disponible que puede obtenerse a partir de la luz incidente sobre el área de la piel bajo observación. Tal como se ha 50 descrito anteriormente, en el caso de la formación de imágenes de la textura de la piel o de puntos, se utiliza un sistema óptico que obtiene activamente luz especular o luz de difusión interna. Por otra parte, en el caso de formación de imágenes del tono de la piel, puede utilizarse un sistema óptico que no utilice un filtro y obtenga toda la luz disponible, es decir, toda la luz reflejada por la piel. Además de capturar una imagen de la piel, el medio 28 de

determinación del tono de la piel captura una imagen de una placa de corrección utilizada para corregir el color de la 55 imagen capturada de la piel. Debe observarse que la placa de corrección se utiliza cada vez que se realiza la determinación del tono de la piel, y los valores RGB de la placa de corrección están determinados por adelantado. Específicamente, utilizando la placa de corrección, se crea una expresión relacional entre valores RGB intrínsecos de la placa de corrección y valores RGB obtenidos mediante la formación de imágenes de la placa de corrección y la

detección de la luz de la imagen en una CCD, y la expresión relacional se utiliza para corregir los valores de color RGB del tono de la piel obtenidos mediante la detección de la luz de la imagen del tono de la piel en la CCD, en valores RGB intrínsecos del tono de la piel. Debe observarse que el medio 28 de determinación del tono de la piel puede capturar las imágenes de la piel y de la placa de corrección en cualquier orden. Los datos de imagen 5 obtenidos mediante el medio 28 de determinación del tono de la piel son almacenados en el medio 25 de almacenamiento de datos de imagen.

El medio 29 de determinación del sebo determina la cantidad de sebo de la piel presionando un marcador de lípidos en un área de la piel durante cierto periodo de tiempo, y capturando la imagen de dicho marcador de lípidos. El marcador de lípidos absorbe sebo de la piel tras entrar en contacto con la piel, y el color del marcador de lípidos 10 cambia en la parte absorbida. En base al cambio de color del marcador de lípidos, representado mediante la imagen capturada por el medio 29 de determinación del sebo, utilizando un microscopio, el aparato 12 de análisis del estado de la piel puede analizar la imagen capturada para representar mediante un valor numérico la cantidad de sebo absorbido. Los datos de imagen obtenidos mediante el medio 29 de determinación del sebo son almacenados en el medio de almacenamiento 25.

15 El medio de control 30 controla las operaciones globales de los elementos componentes del aparato 11 de observación de la piel. Específicamente, el medio de control 30 puede controlar operaciones de determinación de los correspondientes medios de determinación, en base a instrucciones introducidas mediante un usuario a través del medio de entrada 21, que indican la hora/fecha del examen y el área a examinar, por ejemplo, el registro de información relevante en el medio de almacenamiento 25 y la transmisión de diversos tipos de datos al aparato 12 20 de análisis del estado de la piel, por ejemplo.

<Aparato 12 de análisis del estado de la piel>

A continuación, se describe una configuración funcional del aparato 12 de análisis del estado de la piel. La figura 3 es un diagrama que muestra una configuración funcional a modo de ejemplo del aparato 12 de análisis del estado de la piel. De acuerdo con la figura 3, el aparato 12 de análisis del estado de la piel incluye el medio de entrada 41, el 25 medio de salida 42, el medio 43 de administración de miembros, el medio 44 de transmisión/recepción, el medio de almacenamiento 45, el medio de análisis 46, el medio de generación de la pantalla de visualización 47 y el medio de control 48.

El medio de entrada 41 acepta diversas entradas de datos tras ordenarse al aparato 12 de análisis del estado de la piel llevar a cabo diversas operaciones, tal como invocar información de miembros obtenida del aparato 11 de 30 observación de la piel y almacenada en el medio de almacenamiento 45, analizar y evaluar diversos tipos de datos obtenidos del aparato 11 de observación de la piel y mostrar resultados de evaluación, por ejemplo. El medio de entrada 41 puede ser un teclado o un dispositivo de puntero, tal como un ratón, por ejemplo.

El medio de entrada 42 muestra datos introducidos a través del medio de entrada 41 y datos obtenidos en base a los datos de entrada. El medio de salida 41 puede ser una pantalla o un altavoz, por ejemplo. Asimismo, el medio de 35 salida 41 puede incluir una función de impresora, y en tal caso, los resultados del examen pueden imprimirse en un medio de impresión tal como papel, y proporcionarse al usuario o a la persona examinada, por ejemplo.

El medio 43 de administración de miembros administra información que incluye información personal de miembros y el número de exámenes realizados, por ejemplo. Específicamente, el medio 43 de administración de miembros puede registrar información sobre miembros, o invocar/hacer referencia/corregir/eliminar información de miembros 40 ya almacenada en el medio de almacenamiento 45, por ejemplo. Debe observarse que la información de miembros almacenada en el medio de almacenamiento 45 puede ser sustancialmente idéntica a los elementos de información

registrados en el aparato 11 de observación de la piel, tal como se ha descrito anteriormente.

El medio de transmisión/recepción 44 es una interfaz de comunicaciones para permitir la transmisión/recepción de datos entre el aparato 12 de análisis del estado de la piel y el aparato 11 de observación de la piel, a través de la red 45 de comunicaciones 13. Por lo tanto, el aparato 12 de análisis del estado de la piel puede recibir diversos tipos de información de determinación obtenida mediante el aparato 11 de observación de la piel en el medio 44 de transmisión/recepción, a través de la red de comunicaciones 13. Asimismo, el aparato 12 de análisis del estado de la piel puede transmitir solicitudes de diversos tipos de información al aparato 11 de observación de la piel, y obtener información que aún no ha sido transmitida al mismo, desde el aparato 11 de observación de la piel, a través del 50 medio de transmisión/recepción 44.

El medio de almacenamiento 45 almacena diversos tipos de información, tal como información de miembros e información de determinación obtenida del aparato 11 de observación de la piel, resultados de análisis obtenidos mediante el medio de análisis 46, diagnósticos (evaluaciones) realizados mediante un asesor o un doctor, en base a los resultados del análisis mostrados mediante el medio 47 de generación de la pantalla de visualización, por 55 ejemplo. Debe observarse que el medio de almacenamiento 45 almacena la información de determinación, los

resultados de análisis y las evaluaciones, en asociación con información de la hora/fecha de la determinación e información del miembro, por ejemplo.

El medio de análisis 46 lleva a cabo por lo menos un análisis sobre cada uno de los resultados de determinación relativos a la textura de la piel/poros, puntos, tono de la piel o cantidad de sebo, obtenidos en el aparato 11 de 5 observación de la piel. Específicamente, con respecto a una entrada del resultado de la determinación de la textura/poros, el medio de análisis 46 puede generar un valor numérico para por lo menos uno de los elementos de información "finura de las crestas", "forma de las crestas", "anchura de los surcos" o "tamaño de los poros", que representan características de la textura de la piel. En la generación de un valor numérico para los elementos de información, los componentes R, los componentes G y los componentes B son extraídos de la imagen capturada de 10 la piel de la persona examinada, y se extrae una imagen de los poros a partir de los componentes R, componentes B y componentes G extraídos. Puede obtenerse a partir de la imagen de los poros un valor que representa el tamaño de los poros. Asimismo, puede extraerse una imagen de los surcos (sulcus cutis) a partir de los componentes G, y puede obtenerse un valor numérico que representa la anchura de los surcos a partir de la imagen de los surcos extraída. Además, puede extraerse una imagen de las crestas (crista cutis) a partir de la imagen de los poros y la

15 imagen de los surcos, y pueden obtenerse valores que representan la finura y la forma de las crestas a partir de la imagen de las crestas extraída. Debe observarse que se describen a continuación técnicas de análisis utilizadas mediante el medio de análisis 46 para analizar la textura de la piel/poros.

Con respecto al resultado de determinación de los puntos, el medio de análisis 46 no lleva a cabo el análisis numérico descrito anteriormente. Es decir, el resultado de determinación de los puntos se muestra mediante el 20 medio 47 de generación de la pantalla de visualización, de manera que puede ser observado y evaluado mediante un asesor o un doctor, por ejemplo.

Con respecto al resultado de determinación del tono de la piel, el medio de análisis 46 calcula por lo menos uno del matiz, el brillo (o valor), cantidad de melanina o cantidad de hemoglobina, a partir de los valores RGB de la imagen corregidos mediante una placa de corrección.

- 25 Por ejemplo, el matiz y el brillo pueden calcularse utilizando una técnica convencional para transformar los valores RGB en valores HLS (H: matiz, L: luminosidad, S: saturación) para obtener los valores de H (matiz) y L (luminosidad). En caso de obtenerse la cantidad de melanina o la cantidad de hemoglobina, pueden calcularse valores correspondientes en base a las fórmulas dadas a conocer en el documento de patente 1 (publicación de patente japonesa abierta a inspección pública número 2003-24283), por ejemplo.
- 30 Asimismo, con respecto al resultado de la determinación de sebo, el medio de análisis 46 obtiene un valor numérico que representa el área del marcador de lípidos que tiene un color modificado mediante la absorción del sebo de la piel. Debe observarse que el medio de análisis 46 almacena en el medio de almacenamiento 45 los resultados del análisis descritos anteriormente.
- El medio 47 de generación de la pantalla de visualización genera una pantalla que muestra resultados del análisis 35 obtenidos a partir de los resultados de determinación de la textura/poros, puntos, tono de la piel y sebo, y el medio de salida 42 emite la pantalla generada, de manera que un asesor o un doctor pueden realizar evaluaciones pertinentes. Específicamente, el medio 47 de generación de la pantalla de visualización genera una pantalla que muestra un valor que representa la textura de la piel/poros, una imagen de puntos, un valor que representa el tono de la piel y un valor que representa la cantidad de sebo, y la pantalla generada se muestra mediante el medio de 40 salida 42. Además, adicionalmente a la visualización de las últimas imágenes y análisis relacionados con la textura de la piel/poros, tono de la piel y sebo, la pantalla generada mediante el medio 47 de generación de pantallas puede mostrar por lo menos un conjunto de dichas imágenes y análisis de la misma área de la piel y del mismo miembro, obtenidos en un examen anterior, cuya información está almacenada en el medio de almacenamiento 45. Asimismo, además de mostrar la última imagen de puntos, la pantalla generada mediante el medio 47 de generación de 45 pantallas puede mostrar por lo menos una imagen de puntos de la misma área de la piel del mismo miembro,
- obtenidos en un examen anterior, información que está almacenada en el medio de almacenamiento 45.

El medio 47 de generación de la pantalla de visualización puede llevar a cabo asimismo un proceso de generación de datos de distribución relativos a la textura de la piel/poros, puntos, tono de la piel y sebo para diferentes edades, en base a datos acumulados previamente, y presentación de los datos de examen de la persona examinada sobre

- 50 los datos de distribución. De este modo, es posible una evaluación relativa en función de diferentes edades (por ejemplo, grupos de edad, generaciones). Además, el medio 47 de generación de pantallas de visualización puede generar una pantalla que muestra resultados de exámenes anteriores en serie temporal (en orden cronológico), como datos progresivos. De este modo, puede determinarse el cambio en el estado de la piel con respecto al tiempo transcurrido, y puede estimarse con precisión el estado futuro de la piel.
- 55 El medio 47 de generación de la pantalla de visualización puede solicitar al usuario (por ejemplo, un asesor) que seleccione a partir de la pantalla mostrada, mediante el medio de entrada 41, por ejemplo, una zona a evaluar. A su

vez, el medio de análisis 46 puede llevar a cabo análisis pertinentes, tal como una determinación de valor RGB o valor HLS, sobre la zona seleccionada, después de lo cual puede generarse y mostrarse una pantalla.

Por ejemplo, en el caso de analizar puntos, en primer lugar, se indica una zona de análisis dentro de una imagen y se determina el valor R (rojo), el valor G (verde), el valor B (azul), el valor H (matiz), el valor L (luminosidad) y el valor 5 S (saturación) de dicha zona. A continuación, se muestran los resultados de la determinación junto con resultados de determinaciones anteriores, de manera que pueden determinarse cambios en el color y en el brillo y puede habilitarse una evaluación precisa de los puntos. Debe observarse que se describen a continuación pantallas de salida a modo de ejemplo, generadas mediante el medio 47 de generación de la pantalla de visualización.

- El medio de control 48 controla las operaciones globales de los elementos componentes del aparato 12 de análisis 10 del estado de la piel. Específicamente, el medio de control 48 puede controlar el medio de transmisión/recepción 44 para recibir información, tal como información de miembros y/o información de determinaciones, procedente del aparato 11 de observación de la piel, en base a instrucciones introducidas a través del medio de entrada 41, el medio de almacenamiento 45 para almacenar diversos tipos de información, y procesos de control tales como analizar, mostrar y entregar la información de la determinación, por ejemplo.
- 15 <Análisis de la textura de la piel/poros mediante el medio de análisis 46>

A continuación, se describe un método de análisis numérico para analizar la textura de la piel/poros mediante el medio de análisis 46. La figura 4 es un diagrama que muestra un ejemplo de configuración del medio de análisis 46 para implementar el método de análisis numérico a efectos de analizar la textura de la piel/poros. De acuerdo con la figura 4, el medio de análisis 46 incluye el medio 51 de entrada de imágenes, el medio 52 de extracción de 20 componentes RGB, el medio 53 de extracción de la imagen de los poros, el medio 54 de generación del parámetro de los poros, el medio 55 de extracción de la imagen de los surcos, el medio 56 de generación del parámetro de los surcos, el medio 57 de extracción de la imagen de las crestas, el medio 58 de generación del parámetro de las crestas y el medio 59 de análisis de parámetros.

El medio 51 de entrada de imágenes introduce una imagen desde el aparato 11 de observación de la piel. La imagen 25 introducida puede ser una imagen capturada mediante una cámara de alta calidad de imágenes, por ejemplo, o más preferentemente una imagen de alta calidad capturada mediante un microscopio, tal como un videomicroscopio (VMS). En caso de que la imagen obtenida mediante el medio 51 de entrada de imágenes sea una imagen de toda la cara, la imagen puede dividirse en tamaños (zonas) de imagen predeterminados, y las imágenes divididas, o una o varias zonas de la imagen seleccionadas mediante un usuario entre las imágenes divididas, pueden ser 30 introducidas al medio 52 de extracción de componentes RGB.

El medio 52 de extracción de componentes RGB extrae las tres imágenes de componentes de color principales, a saber, la imagen de componente R (rojo), la imagen de componente G (verde) y la imagen de componente B (azul), a partir de la imagen de entrada. Asimismo, el medio 52 de extracción de componentes RGB realiza la corrección de distorsión sobre cada uno de los componentes R, G y B. En un ejemplo, la corrección de la distorsión de los 35 componentes RGB puede llevarse a cabo utilizando un filtro gaussiano. Asimismo, el medio 52 de extracción de componentes RGB entrega la imagen del componentes R y la imagen del componente B o del componente G, al medio 53 de extracción de la imagen de los poros. Asimismo, el medio 52 de extracción de componentes RGB entrega una imagen de componente (por ejemplo, la imagen de componente G) utilizada para extraer una imagen de los surcos, al medio 55 de extracción de la imagen de los surcos.

- 40 El medio 53 de extracción de la imagen de los poros extrae una imagen de los poros a partir de la imagen de componente R, y de la imagen de componente B o de componente G, obtenidas del medio 52 de extracción de componentes RGB. Específicamente, el medio 53 de extracción de la imagen de los poros puede generar una imagen diferencial del componente R y el componente B, pasar a binario la imagen diferencial generada, y llevar a cabo un proceso de suavizado sobre la imagen digitalizada a efectos de extraer la imagen de los poros, por ejemplo.
- 45 Debe observarse que se utiliza preferentemente una imagen diferencial obtenida restando el componente B respecto del componente R (imagen R-B); sin embargo, puede utilizarse asimismo la imagen diferencial opuesta (imagen B-R).

En otro ejemplo, el medio 53 de extracción de la imagen de los poros puede generar una imagen diferencial del componente R y el componente G, pasar a binario la imagen diferencial generada, y llevar a cabo un proceso de 50 suavizado sobre la imagen binaria para extraer la imagen de los poros. Debe observarse que es más sencillo extraer la imagen de los poros de la imagen diferencial del componente R y el componente B, debido a su mayor contraste. Asimismo, en los ejemplos descritos a continuación, se utiliza a la imagen diferencial del componente R y el componente B para extraer la imagen de los poros. Sin embargo, la presente invención no se limita a dichos ejemplos, y puede utilizarse asimismo la imagen diferencial del componente R y el componente G. El medio 53 de 55 extracción de la imagen de los poros entrega la imagen de los poros extraída al medio 54 de generación del parámetro de los poros y al medio 57 de extracción de la imagen de las crestas.

El medio 54 de generación del parámetro de los poros calcula el tamaño de los poros en base a la imagen de los poros, y genera un parámetro en base al resultado del cálculo. Asimismo, el medio 54 de generación del parámetro de los poros entrega al medio 59 de análisis de parámetros el parámetro de los poros generado.

- El medio 55 de extracción de la imagen de los surcos lleva a cabo la eliminación de ruido sobre la imagen de 5 componente G introducida. Asimismo, el medio 55 de extracción de la imagen de los surcos lleva a cabo procesos relevantes, tal como un proceso de diferenciación sobre la imagen sin ruido utilizando un filtro gaussiano y un proceso de transformación a binario de la imagen diferenciada, a efectos de extraer una imagen de los surcos. Debe observarse que el medio 55 de extracción de la imagen de los surcos no se limita a extraer la imagen de los surcos a partir de la imagen de componente G, y puede extraer asimismo la imagen de los surcos a partir de la imagen de 10 componente R, la imagen de componente G o una imagen compuesta de dos o más de las imágenes de
- componente R, G y B.

Además, el medio 55 de extracción de la imagen de los surcos entrega la imagen de los surcos al medio 56 de generación del parámetro de los surcos y al medio 57 de extracción de la imagen de las crestas. El medio 56 de generación del parámetro de los surcos calcula el parámetro relacionado con la anchura de los surcos. Asimismo, el 15 medio 56 de generación del parámetro de los surcos entrega el parámetro sulcus generado al medio 59 de análisis de parámetros.

El medio 57 de extracción de la imagen de las crestas extrae una imagen de las crestas en base a las imágenes del medio 53 de extracción de la imagen de los poros y del medio 55 de extracción de la imagen de los surcos. Específicamente, se lleva a cabo una inversión blanco/negro sobre la imagen obtenida a partir del medio 55 de 20 extracción de la imagen de los surcos, y la imagen obtenida a partir del medio 53 de extracción de la imagen de los poros se utiliza para eliminar las partes de poros de la imagen, a efectos de llevar a cabo un proceso de eliminación del ruido y extracción de la imagen de las crestas. Además, el medio 57 de extracción de la imagen de las crestas entrega la imagen de las crestas extraída al medio 58 de generación del parámetro de las crestas. El medio 58 de generación del parámetro de las crestas genera parámetros relacionados con la finura y la forma de la cresta. 25 Asimismo, el medio 58 de generación del parámetro de las crestas entrega el parámetro generado al medio 59 de análisis de parámetros.

El medio 59 de análisis de parámetros analiza el estado de la piel en base, por lo menos, a uno de los parámetros obtenidos desde el medio 54 de generación del parámetro de los poros, el medio 56 de generación del parámetro de los surcos o el medio 58 de generación del parámetro de las crestas. Debe observarse que el medio 59 de análisis 30 de parámetros puede hacer que el medio de salida 42 muestre por lo menos uno del parámetro de los poros, el parámetro de los surcos, el parámetro de las crestas, la imagen de los poros, la imagen de los surcos o la imagen de

las crestas en un color diferente y muestre poros, surcos y crestas adyacentes en diferentes colores. De este modo, las diferentes partes de poro, partes de surco y partes de cresta pueden mostrarse de una manera distinguible visualmente. Por lo tanto, el usuario y/o la persona examinada pueden determinar fácilmente las formas y los 35 tamaños de los poros y las crestas, por ejemplo. En otros ejemplos, pueden utilizarse sombreados o rejillas en lugar de colores diferentes, para distinguir una cierta parte.

De este modo, el estado de la piel, especialmente la textura de la piel/poros de una persona examinada pueden analizarse con precisión en base, por lo menos, a uno de los elementos (parámetros) de información sobre el tamaño de los poros, la anchura de los surcos, la finura de las crestas o la forma de las crestas.

- 40 Debe observarse que el aparato 12 de análisis del estado de la piel descrito anteriormente puede realizarse mediante un aparato dedicado que tenga las funciones descritas anteriormente, por ejemplo. En otro ejemplo, puede generarse un programa ejecutable por ordenador para permitir a un ordenador llevar a cabo las funciones descritas anteriormente, e instalarse en un ordenador personal de propósito general o en un servidor, de manera que puedan llevarse a cabo los procesos de análisis del estado de la piel acordes con las realizaciones de la presente invención.
- 45 <Configuración de equipamiento físico>

A continuación, se describe una configuración de equipamiento físico de un ordenador capaz de ejecutar el análisis del estado de la piel, de acuerdo con una realización de la presente invención. La figura 5 es un diagrama que muestra una configuración de equipamiento físico a modo de ejemplo para llevar a cabo el análisis del estado de la piel, de acuerdo con una realización de la presente invención.

50 Un ordenador central mostrado en la figura 5 incluye un dispositivo de entrada 61, un dispositivo de salida 62, un dispositivo de unidad de disco 63, un dispositivo 64 de almacenamiento auxiliar, un dispositivo de memoria 65, una CPU (Central Processing Unit, unidad central de procesamiento) 66 para llevar a cabo diversas operaciones de control y un dispositivo 67 de conexión en red, y estos componentes están interconectados mediante un bus B del sistema.

El dispositivo de entrada 61 puede incluir un teclado y un dispositivo de puntero, tal como un ratón, que son manejados por un usuario. El dispositivo de entrada introduce señales de funcionamiento, tal como señales de órdenes de ejecución del programa procedentes del usuario. El dispositivo de salida 62 incluye un monitor para visualizar datos y ventanas para manejar el ordenador central a efectos de llevar a cabo procesos de acuerdo con 5 realizaciones de la presente invención. Debe observarse que el progreso de la ejecución y los resultados de un programa relevante pueden ser mostrados mediante el medio de salida 62, de acuerdo con un programa de control

El programa de ejecución a instalar en el ordenador central puede estar almacenado en un medio de almacenamiento 68, tal como un CD-ROM, El medio de almacenamiento 68 que almacena dicho programa puede 10 configurarse en el dispositivo de unidad de disco 63, y el programa de ejecución almacenado en el medio de almacenamiento 68 puede instalarse en el dispositivo 64 de almacenamiento auxiliar, a través del dispositivo de unidad de disco 63.

El dispositivo 64 de almacenamiento auxiliar corresponde a un medio de almacenamiento, tal como un disco duro, que almacena programas relevantes, tal como programas de ejecución y programas de control que pueden ser de 15 entrada/salida, cuando se requiera o se desee.

La CPU 66 permite la ejecución del proceso de análisis del estado de la piel mediante controlar las operaciones globales del ordenador, tal como operaciones de entrada/salida de datos entre diversos cálculos y componentes de equipamiento físico, en base a un programa de control tal como un OS, operating system, sistema operativo) y un programa de ejecución leído y almacenado mediante el dispositivo de memoria 65, por ejemplo. Debe observarse 20 que la información, tal como los resultados de la determinación del estado de la piel, que va a ser utilizada durante la ejecución del programa puede obtenerse del dispositivo 64 de almacenamiento auxiliar, y los resultados pueden ser almacenados en el mismo.

El dispositivo 67 de conexión en red puede establecer una conexión con la red de comunicaciones 13, por ejemplo, para obtener un programa de ejecución desde otro terminal conectado a la red de comunicaciones 13 o para 25 transmitir resultados de ejecución obtenidos ejecutando un programa o el propio programa de ejecución, a otro terminal conectado a la red de comunicaciones 13. Debe observarse que los procesos relacionados con el análisis del estado de la piel de una realización de la presente invención, pueden ser ejecutados mediante la configuración de equipamiento físico descrita anteriormente. Asimismo, debe observarse que el análisis del estado de la piel, de acuerdo con una realización de la presente invención, puede ser ejecutado fácilmente mediante un ordenador 30 personal de propósito general, por ejemplo, mediante instalar en el mismo un programa pertinente. A continuación, se proporcionan descripciones específicas de procesos de análisis del estado de la piel.

<Etapas de procesos de análisis del estado de la piel>

de la CPU 66.

A continuación, se describen etapas de proceso de un sistema de análisis del estado de la piel, de acuerdo con una realización de la presente invención. La figura 6 es un diagrama de flujo que muestra etapas del proceso a modo de 35 ejemplo, de un sistema de análisis del estado de la piel, de acuerdo con una realización de la presente invención. Debe observarse que el diagrama de flujo de la figura 6 muestra etapas del proceso del sistema de análisis del estado de la piel que incluye el aparato 11 de observación de la piel y el aparato 12 de análisis del estado de la piel.

De acuerdo con la figura 6, para realizar el análisis de la piel, en primer lugar, se determina si la persona examinada es un miembro registrado (S01). Si la persona examinada no es un miembro registrado (S01, NO), se lleva a cabo el 40 registro del miembro para la persona examinada (S02). Debe observarse que la información del miembro a registrar puede incluir información sobre elementos tales como "número de expediente", "nombre", "fecha de nacimiento", "género", "área de examen" y "memoria (observaciones)" para identificar cada entrada de examen, por ejemplo, tal como se ha descrito anteriormente en relación con el medio 23 de administración de miembros. Sin embargo, la información de miembros a registrar no se limita a ningún tipo específico de información, y en otro ejemplo, puede 45 registrarse información sobre el "grupo de edad" en lugar del elemento de información "fecha de nacimiento".

Asimismo, para determinar si la persona examinada es un miembro registrado, en la etapa S01, puede realizarse una consulta sobre si la información de miembro de la persona examinada está registrada, mediante una búsqueda de la información almacenada en el medio de almacenamiento 25 utilizando el elemento de información "número de expediente" o "nombre", por ejemplo.

50 Asimismo, después de llevar a cabo el registro del miembro en la etapa S02, o de confirmar que ya hay registrada información del miembro (S01, SÍ), se establecen los detalles de determinación (etapa S03). Específicamente, se obtiene información que especifica por lo menos uno de determinación de la textura de la piel/poros, puntos, tono de la piel o sebo.

A continuación, se realiza la determinación en base a la información de los detalles de la determinación obtenida en la etapa S03 (etapa S04). Debe observarse que la determinación puede realizarse mediante el aparato 11 de observación de la piel, de la manera descrita anteriormente. Asimismo, cuando se lleva a cabo la determinación, se obtiene la hora/fecha de la determinación, y el resultado de la determinación se almacena junto con la información

- 5 de hora/fecha adquirida y la información del miembro (etapa S05). Almacenando el resultado de la determinación junto con la información de hora/fecha, puede habilitarse la visualización progresiva de resultados de determinación de la persona examinada, en un proceso de evaluación descrito a continuación. De este modo, puede llevarse a cabo el análisis multidimensional y la evaluación del estado de la piel.
- A continuación, se lleva a cabo el análisis de por lo menos uno de la textura de la piel/poros, puntos o tono de la piel, 10 en base al resultado de la determinación (etapa S06), después de lo cual se genera una pantalla de visualización que incluye imágenes que representan el resultado de la determinación y el resultado del análisis, de acuerdo con condiciones predeterminadas (etapa S07). La pantalla de visualización generada en la etapa S07 se muestra mediante una pantalla o algún otro medio de salida, para presentar información relevante al examinador (por ejemplo, doctor) y/o a la persona examinada (etapa S08); asimismo, el resultado de la determinación y el resultado
- 15 del análisis son almacenados (etapa S09), de manera que el proceso de sistema puede finalizar. Debe observarse que las etapas del proceso S01 hasta S09 pueden subdividirse en un proceso de observación de la piel (S10 a S05) y un proceso de análisis del estado de la piel (etapas S06 a S09) correspondientes a programas separados, que pueden ser instalados individualmente en aparatos independientes o en el mismo aparato, por ejemplo. Específicamente, las etapas de S01 a S05 del proceso pueden llevarse a cabo en el caso de simplemente
- 20 determinar el estado de la piel, y las etapas S06 a S09 del proceso pueden llevarse a cabo cuando ya hay registrados resultados de determinaciones, por ejemplo.

Tal como puede apreciarse a partir de las descripciones anteriores, llevando a cabo un proceso de análisis del estado de la piel, de acuerdo con una realización de la presente invención, puede realizarse con precisión un análisis multidimensional del estado de la piel en base a valores calculados, observaciones de imágenes así como 25 evaluaciones, en relación con distribución por edades o distribución temporal, por ejemplo.

#### <S06: Análisis>

A continuación, se describen en detalle etapas del proceso de análisis para analizar la textura de la piel/poros, de los procesos de análisis descritos anteriormente. La figura 7 es un diagrama de flujo que muestra etapas de proceso a modo de ejemplo, para analizar la textura de la piel/poros.

30 De acuerdo con el diagrama de flujo de la figura 7, en primer lugar, se introduce una imagen de la piel almacenada en la etapa S05 (etapa S11), y se lleva a cabo sobre la misma una extracción de componentes RGB (etapa S12). En las descripciones siguientes, se asume que la imagen introducida como una imagen original corresponde a una imagen en sección de la piel que puede obtenerse mediante un VMS, tal como se ha descrito anteriormente, por ejemplo. Sin embargo, en otros ejemplos, puede utilizarse una imagen de toda la cara de la persona examinada. En 35 este caso, la imagen puede dividirse en zonas de imagen predeterminadas y la extracción de componentes RGB puede llevarse a cabo en cada una de estas zonas de imagen divididas, por ejemplo.

A continuación, en la etapa S12, las imágenes de componentes R, G y B extraídas se utilizan para parametrizar, por lo menos, uno del tamaño de los poros, la anchura de los surcos, la finura de las crestas o la forma de las crestas (etapa S13). A continuación, se utiliza por lo menos uno de los parámetros generados en la etapa S13 a efectos de 40 analizar la textura de la piel o los poros, en base a la imagen de la piel introducida en la etapa S11 (etapa S14).

Tal como se muestra en la figura 7, la etapa de generación del parámetro puede implicar utilizar imágenes de componentes R, G y B obtenidas en la etapa S12, para extraer una imagen de los poros (etapa S21), parametrizar utilizando un valor numérico del tamaño de los poros en base a la imagen de los poros extraída, por ejemplo, y generar un parámetro de los poros (etapa S22).

- 45 La etapa S13 de generación del parámetro puede implicar asimismo utilizar las imágenes de componentes R, G y B obtenidas en la etapa S12 para extraer una imagen de los surcos (etapa S23), parametrizar la anchura de los surcos en base a la imagen de los surcos extraída utilizando un valor numérico, por ejemplo, y generar un parámetro de los surcos (etapa S24). Debe observarse que la anchura de los surcos puede ser expresada mediante la anchura de un surco dentro de un tamaño de imagen predeterminado, por ejemplo.
- 50 La etapa S13 de generación del parámetro puede implicar además utilizar la imagen de los poros obtenida en la etapa S21 y la imagen de los surcos obtenida en la etapa S23 para extraer una imagen de las crestas (etapa S25), parametrizar utilizando valores numéricos la finura de las crestas y el tamaño de las crestas en base a la imagen de las crestas extraída, por ejemplo, y generar un parámetro de las crestas (etapa S26).

En la etapa S12, el parámetro de los poros, el parámetro de los surcos, el parámetro de las crestas, y por lo menos una de la imagen de los poros, la imagen de los surcos y la imagen de las crestas pueden mostrarse utilizando colores diferentes. Más específicamente, los poros, los surcos y las crestas adyacentes pueden mostrarse en colores diferentes, de manera que las diferentes partes de poros, partes de surcos y partes de crestas pueden 5 mostrarse de una manera distinguible visualmente. De este modo, un usuario puede ser capaz de determinar fácilmente las formas, los tamaños y los cómputos de poros, surcos y crestas, por ejemplo. En otros ejemplos, pueden utilizarse sombreados y rejillas para permitir una fácil determinación de lo que se está representando.

<Extracción de la imagen de los poros, generación del parámetro de los poros>

- A continuación, se describen en detalle la extracción de la imagen de los poros y la generación del parámetro de los 10 poros de las etapas del proceso S21 y S22. La figura 8 es un diagrama de flujo que muestra las etapas de proceso para la extracción de la imagen de los poros y la generación del parámetro de los poros de acuerdo con una realización de la presente invención. La figura 9 es un diagrama que muestra imágenes a modo de ejemplo, que pueden obtenerse durante el proceso de extracción de la imagen de los poros.
- De acuerdo con el diagrama de flujo de la figura 8, son introducidas (etapa S31) la imagen-R y la imagen-B extraídas 15 del proceso descrito anteriormente de extracción de componentes RGB desde una imagen original correspondiente a la imagen de entrada (por ejemplo, la imagen original 71 de la figura 9). A continuación, se realiza la corrección de distorsión sobre las imágenes de entrada utilizando un filtro gaussiano, por ejemplo, a efectos de eliminar distorsiones en las partes periféricas de las imágenes de entrada (etapa S32).
- En el presente ejemplo, se asume que la corrección de distorsión se lleva a cabo utilizando un filtro gaussiano como 20 filtro de suavizado. Debe observarse que en un filtro de suavizado tal como el filtro gaussiano, cuando la frecuencia de corte se configura a un valor relativamente alto, las distorsiones no pueden ser corregidas adecuadamente, y cuando la frecuencia de corte se configura a un valor relativamente bajo, aunque mediante la corrección pueden corregirse las distorsiones, pueden eliminarse, junto con las distorsiones, partes de la imagen que representan la textura de la piel. Por lo tanto, la frecuencia de corte se configura preferentemente a un valor adecuado en base a
- 25 factores, tales como el aumento y la resolución de la imagen de la piel. Por ejemplo, si la imagen de entrada corresponde una imagen de 8 bits de 640 X 480 píxeles capturados utilizando un microscopio con un aumento de 50, la frecuencia de corte del filtro gaussiano se configura preferentemente de 1,6 a 1,8 mm.

A continuación, utilizando las imágenes con distorsión corregida (por ejemplo, la imagen-R 72 y la imagen-B 73 de la figura 9), se lleva a cabo una operación diferencial sobre la imagen-R y la imagen-B para destacar los poros (etapa 30 S33). Si bien la operación diferencial a realizar puede variar en función de las imágenes utilizadas, en un ejemplo, puede utilizarse la fórmula "R-B\*R\_ave/B\_ave×a" como la fórmula de la operación diferencial R-B. En esta fórmula, "R\_ave" indica el valor promedio del componente-R, y "B\_ave" indica el valor promedio del componente-B. Asimismo, "a" indica un valor que puede configurarse arbitrariamente en función del tamaño de la imagen y de la resolución de la imagen de la piel, por ejemplo. En una realización preferida, el valor de "a" está preferentemente 35 dentro de 1,3 a 1,5.

A continuación, la imagen diferencial R-B calculada se pasa a binario (por ejemplo, la imagen 74 de la figura 9) para extraer partes de poros (etapa S34). Además, los surcos finos son eliminados de la imagen diferencial R-B obtenida en la etapa S34 mediante eliminación de ruido, y se lleva a cabo la compensación de las partes de ruido eliminadas (etapa S35). Específicamente, puede llevarse a cabo un proceso de suavizado utilizando un filtro de mediana, por 40 ejemplo. En este caso, el proceso de filtrado puede implicar llevar a cabo sucesivamente de 1 a 10 rondas de

- operaciones de contracción y expansión sobre una imagen rectangular de 3×3 píxeles, o llevar a cabo sucesivamente 1 a 5 rondas de operaciones de contracción y expansión de una imagen rectangular de 5×5 píxeles, a efectos de filtrar surcos finos, por ejemplo. De este modo, pueden eliminarse partes de surcos finos (etapa S36). Debe observarse que en una realización alternativa, puede utilizarse una imagen diferencial R-G en lugar de la
- 45 imagen diferencial R-B que se ha descrito anteriormente.

Mediante la realización de los procesos descritos anteriormente para tener los surcos de un cierto tamaño o mayor sometidos al análisis del estado de la piel, pueden eliminarse errores debidos a ruido o surcos finos, de manera que puede realizarse consistentemente un análisis preciso del estado de la piel.

- Asimismo, la imagen extraída en la etapa S36, al haberse eliminado de la misma los surcos finos, puede utilizarse 50 para eliminar ruido mediante realizar un proceso de etiquetado sobre cada surco (etapa S37). Además, las partes de surcos anchos pueden ser eliminadas de la imagen obtenida en la etapa S37 (por ejemplo, la imagen 75 de la figura 9) para obtener una imagen de poros extraída (por ejemplo, la imagen 76 de la figura 9) (etapa S38). Debe observarse que el proceso de eliminación de ruido de la etapa S37 puede llevarse a cabo utilizando una norma de 50 a 400 píxeles (0,005 a 0,04 mm<sup>2</sup>) o menor, por ejemplo, extrayendo partes de poro que son mayores que la 55 norma y eliminando otras partes de poro y surcos.
- 

En el proceso de generación del parámetro de los poros acorde con la presente realización, el área promedio de los poros se utiliza como un índice de referencia para determinar el tamaño de los poros a utilizar como parámetro de los poros. Específicamente, se calcula (etapa S39) el área promedio o el área total de los poros dentro de una zona predeterminada de la imagen, y el área calculada se utiliza como un índice de referencia para generar y entregar un 5 parámetro del tamaño de los poros (S40).

<Extracción de surcos, generación del parámetro de los surcos>

A continuación, se describen en detalle la extracción de la imagen de los surcos y la generación del parámetro de los surcos, de las etapas de proceso S23 y S24 descritas anteriormente. La figura 10 es un diagrama de flujo que muestra las etapas del proceso para la extracción de la imagen de los surcos y la generación del parámetro de los 10 surcos, de acuerdo con una realización de la presente invención. La figura 11 es un diagrama que muestra ejemplos de imágenes que pueden obtenerse durante el proceso de extracción de la imagen de los surcos.

De acuerdo con el diagrama de flujo de la figura 10, son introducidas (etapa S41) la imagen-R y la imagen-B extraídas del proceso descrito anteriormente de extracción de componentes RGB desde una imagen original correspondiente a la imagen de entrada (por ejemplo, la imagen original 71 de la figura 11). A continuación, se 15 realiza la corrección de distorsión sobre las imágenes de entrada utilizando un filtro gaussiano, por ejemplo, a

- efectos de eliminar distorsiones en las partes periféricas de las imágenes de entrada (etapa S42). Por ejemplo, si la imagen de entrada corresponde a una imagen de 8 bits de 640 x 480 píxeles capturada utilizando un microscopio con un aumento de 50, el filtrado de la imagen puede llevarse a cabo configurando la frecuencia de corte del filtro gaussiano de 1,6 a 1,8 mm.
- 20 A continuación, se lleva a cabo la eliminación de ruido sobre las imágenes con distorsión corregida (por ejemplo, imagen-G 81 de la figura 11) (etapa S43). Debe observarse que este proceso de eliminación de ruido puede llevarse a cabo utilizando un filtro de suavizado. En este caso, el filtro de suavizado puede ser cruciforme y su tamaño puede ser aproximadamente de 3 x 3 píxeles (0,03 × 0,03 mm) a 5 x 5 píxeles (0,05 × 0,05 mm), por ejemplo.
- A continuación, se realiza un proceso de destacado de los surcos sobre la imagen sin ruido, utilizando un filtro 25 diferencial (etapa S44). Debe observarse que el filtro diferencial está configurado preferentemente a un tamaño adecuado en función de la anchura y de las características de distribución de los surcos, por ejemplo. Específicamente, cada píxel puede procesarse utilizando un filtro diferencial del tamaño adecuado (por ejemplo, de 5 × 5 píxeles (0,05 × 0,05 mm) a 45 × 45 píxeles (0,45 × 0,45 mm)). De este modo, puede impedirse el aumento del ruido como resultado de utilizar un filtro de pequeño tamaño, y puede impedirse asimismo la extracción de partes
- 30 diferentes a los surcos, tales como poros, como resultado de utilizar un filtro de gran tamaño. De este modo, puede obtenerse una imagen que incluye surcos que están destacados y de la que se han eliminado los poros (por ejemplo, la imagen 82 de la figura 11). Además, la imagen obtenida en la etapa S44 puede pasarse a binario para extraer una imagen de los surcos (por ejemplo, imagen 83 de la figura 11) (etapa S45).
- Asimismo, la imagen extraída en la etapa S45 puede utilizarse para realizar un proceso de etiquetado sobre cada 35 surco a efectos de eliminar ruido (etapa S46). Específicamente, la eliminación de ruido puede llevarse a cabo utilizando una norma de 50 a 400 píxeles (0,005 a 0,04 mm<sup>2</sup>) o menor, eliminando poros y surcos con anchuras predeterminadas como ruido, para extraer una imagen de los surcos sin ruido (por ejemplo, imagen 84 de la figura 11) (etapa S47).

Además, se realiza un proceso de adelgazamiento sobre la imagen obtenida en la etapa S47 (etapa S48) para 40 extraer una imagen de los surcos adelgazada (etapa S42).

A continuación, en el proceso de generación del parámetro de los surcos acorde con la presente realización, la anchura promedio de los surcos dentro de una imagen predeterminada se utiliza como índice de referencia en la obtención de la anchura de los surcos a utilizar como parámetro de los surcos. Específicamente, el área de los surcos dentro de la imagen obtenida en la etapa S47 se divide por el área de los surcos dentro de la imagen de los 45 surcos adelgazada obtenida en la etapa S49 (área de los surcos/área de los surcos de la imagen de los surcos adelgazada) (etapa S50), y la anchura de los surcos se parametriza utilizando el valor calculado, a efectos de generar la salida del parámetro de anchura de los surcos (etapa S51).

<Extracción de la imagen de las crestas, generación del parámetro de las crestas>

A continuación, se describen en detalle la extracción de la imagen de las crestas y la generación del parámetro de 50 las crestas, de las etapas de proceso S25 y S26 descritas anteriormente. La figura 12 es un diagrama de flujo que muestra las etapas de proceso para la extracción de la imagen de las crestas y la generación del parámetro de las crestas de acuerdo con una realización de la presente invención. La figura 13 es un diagrama que muestra ejemplos de imágenes que son extraídas durante el proceso de extracción de la imagen de las crestas.

De acuerdo con el diagrama de flujo de la figura 12, se introduce (etapa S61) la imagen de los surcos obtenida en la etapa S47 (por ejemplo, imagen 91 de la figura 13). A continuación, se realiza un proceso de inversión blanco-negro sobre la imagen de los surcos de entrada, y se lleva a cabo un proceso de etiquetado sobre cada cresta que está dentro de la imagen invertida, a efectos de eliminar ruido (etapa S62).

- 5 En el etiquetado, varias crestas que están conectadas entre sí pueden etiquetarse como una sola cresta. Sin embargo, dado que el número de crestas se utiliza como un índice de referencia en un proceso subsiguiente, es necesario realizar con precisión el etiquetado sobre cada cresta. A este respecto, se lleva a cabo un proceso de separación de las crestas sobre la imagen obtenida en la etapa S62 (por ejemplo, imagen 92 de la figura 13) (etapa S63).
- 10 Específicamente, la periferia de cada cresta en la imagen obtenida en la etapa S62 puede ser disminuida en un número predeterminado de píxeles (por ejemplo, de 1 a 2 píxeles) para separar las crestas. Las figuras 14A y 14B son diagramas que muestran un ejemplo de separación de una cresta dentro de una imagen. Tal como se muestra en la figura 14A, en el proceso de etiquetado de la etapa S62, varias crestas conectadas entre sí pueden ser etiquetadas como una cresta. Por consiguiente, tal como se muestra en la figura 14B, la periferia de cada imagen de
- 15 las crestas etiquetada es disminuida en un píxel a efectos de obtener una imagen en la que las crestas están separadas entre sí (por ejemplo, imagen 93 de la figura 13). Debe observarse que el número de píxeles mediante los cuales es disminuida la imagen de las crestas no se limita a un píxel, y en otros ejemplos alternativos, la periferia de la imagen de las crestas puede disminuirse en dos o tres píxeles.

A continuación, se introduce (etapa S64) la imagen de los poros obtenida en la etapa S38, y se eliminan partes de 20 poros de la imagen de los poros de entrada (etapa S65). Específicamente, se obtiene una imagen diferencial entre la imagen separada de las crestas extraída en la etapa S63 y la imagen de los poros introducida en la etapa S64, a efectos de generar una imagen de análisis de las crestas (por ejemplo, imagen 94 de la figura 13).

A continuación, se lleva a cabo un proceso de etiquetado sobre cada cresta a efectos de eliminar ruido (etapa S66), y la imagen sin ruido es entregada como una imagen de las crestas (etapa S67). En este caso, la eliminación del 25  $\cdot$  ruido puede llevarse a cabo utilizando una norma de 1 a 100 píxeles (0,001-0,01 mm<sup>2</sup>) o menor, para obtener imágenes de las crestas de un tamaño predeterminado.

A continuación, en el proceso de generación del parámetro de las crestas acorde con la presente invención, la cresta, el número de crestas o el área promedio de las crestas dentro de una zona predeterminada de la imagen, tal como la superficie facial o un área de 100 cm<sup>2</sup>, pueden utilizarse como índice de referencia para obtener la finura de 30 las crestas, a utilizar como el parámetro de las crestas. Específicamente, el número de etiquetas se calcula a partir de la imagen de las crestas obtenida en la etapa S67 (etapa S68). En este caso, el número de etiqueta representa el

número de crestas que están etiquetadas dentro de la imagen. El número de crestas puede parametrizarse como el índice de referencia de la finura de las crestas, utilizando un valor numérico, y entregarse (etapa S69). Debe observarse que el número de crestas puede calcularse contando el número de crestas dentro de un área de la 35 imagen de 4,8 mm<sup>2</sup>, por ejemplo. Sin embargo, el método de cómputo del número de crestas no se limita dicho método, y en otro ejemplo alternativo, las crestas pueden contarse manualmente a partir de una imagen y calcularse de acuerdo con el área superficial facial.

En otro ejemplo, puede calcularse el área media de las crestas incluidas dentro de un área predeterminada de la imagen, y utilizarse el valor calculado para expresar la finura de las crestas. En este caso, el área promedio se 40 aplicará al área superficial facial a efectos de calcular el número total de crestas, por ejemplo.

En el proceso de generación del parámetro de la presente realización, la forma de las crestas a utilizar como otro parámetro aparte de la finura de las crestas, puede utilizar la redondez de las crestas incluidas dentro de una zona predeterminada de la imagen, como índice de referencia. Específicamente, la redondez de las crestas puede calcularse a partir de la imagen de las crestas obtenida en la etapa S67 (etapa S70), y la redondez calculada puede 45 parametrizarse utilizando un valor numérico y entregarse (etapa S71). Debe observarse que la redondez utilizada en

la etapa S71 puede calcularse mediante el cálculo de la fórmula "4π× área de las crestas/ (circunferencia de las crestasXcircunferencia de las crestas)" sobre la imagen de las crestas, por ejemplo. No obstante, el método de cálculo de la redondez no está en modo alguno limitado a dicho ejemplo.

Utilizando los cuatro parámetros descritos anteriormente relativos al "tamaño de los poros", la "anchura de los 50 surcos", la "finura de las crestas" y la "forma de las crestas" como criterios (índices de referencia) para analizar la textura de la piel/poros, pueden llevarse a cabo análisis precisos del estado de la piel utilizando valores numéricos.

Asimismo, de acuerdo con la realización descrita anteriormente, el parámetro relativo al "tamaño de los poros" se genera en base al área de los poros obtenida a partir del imagen de la piel, el parámetro relativo a la "anchura de los surcos" se genera en base a la anchura promedio de los surcos obtenida a partir de la imagen de la piel, el 55 parámetro relativo a la "finura de las crestas" se genera en base al número de etiquetas de cresta (número de

18

crestas) obtenido a partir de la imagen de la piel, y el parámetro relativo a la "forma de las crestas" se genera en base a la redondez de las crestas obtenida a partir de la imagen de la piel. De este modo, puede permitirse el análisis preciso de la textura de la piel/poros. Por lo tanto, puede llevarse a cabo un análisis preciso del estado de la piel basado en diversos factores.

#### 5 **<Ejemplos de pantallas de visualización>**

A continuación, se describen ejemplos de pantallas de visualización haciendo referencia a los dibujos adjuntos. Debe observarse que las pantallas de visualización descritas a continuación pueden mostrarse mediante seleccionar información pertinente desde un menú principal, por ejemplo. Asimismo, debe observarse que los elementos de información mostrados y el diseño de visualización de las pantallas visualización no están limitados en modo alguno 10 a los ejemplos descritos a continuación.

<Pantalla de administración de miembros>

La figura 15 es un diagrama que muestra una pantalla de administración de miembros a modo de ejemplo. La pantalla 100 de administración de miembros mostrada en la figura 15 incluye un área 101 de selección de miembros, un área 102 de visualización de la lista de miembros y un área 103 de visualización de observaciones. En el área de 15 selección de miembros, puede introducirse información para elementos tales como "número de expediente", "nombre", "género", "fecha de nacimiento", "área de examen" y "fecha del último examen", por ejemplo. Asimismo, el área de selección de miembros puede incluir un botón de "búsqueda", un botón de "borrar", un botón de "determinar/analizar", un botón de "nuevo registro", un botón de "modificar" y un botón de "reorganizar", por ejemplo.

En primer lugar, se determina si la información de miembro de la persona examinada está almacenada en la base de 20 datos de administración de miembros. Por ejemplo, en la figura 15, puede introducirse información para elementos tales como "número de expediente" y/o "nombre", y puede seleccionarse (hacer clic en) el botón "buscar". Si hay registrada información del miembro correspondiente, puede mostrarse información para otros elementos tales como "género", "fecha de nacimiento", "área de examen" y "fecha del último examen", de manera que puede determinarse si está registrada dicha información del miembro. Debe observarse que el botón "borrar" puede utilizarse para borrar 25 la información para los elementos "número de expediente" y/o "nombre". Asimismo, puede seleccionarse el botón "determinar/analizar" en el caso de realizar de hecho una determinación o análisis del estado de la piel.

En el caso de que, en base al resultado de la búsqueda, se determine que la persona examinada no está registrada como miembro, o no hay almacenada información de miembro de la persona examinada, puede mostrarse una pantalla que indica un mensaje que informa de dicho resultado de la determinación. En este caso, puede realizarse 30 un nuevo registro introduciendo información para los elementos anteriores "número de expediente", "nombre", "género", "fecha de nacimiento", "área de examen" y "fecha del último examen" y el área 103 de visualización de observaciones, de manera que la persona examinada puede ser registrada como nuevo miembro. A su vez, la información del miembro registrado puede mostrarse en el área 102 de visualización de la lista de miembros. Debe observarse que la información de los miembros registrados puede modificarse cambiando la información para un

35 elemento predeterminado y seleccionando el botón "modificar".

Debe observarse que el botón "reorganizar" puede utilizarse para transferir información del miembro almacenada en el medio de almacenamiento, a un CD-ROM o un DVD, en caso de que el miembro registrado no se haya presentado para ser examinado durante un periodo de tiempo relativamente largo desde su último examen, por ejemplo. Asimismo, la pantalla 100 de administración de miembros puede incluir una área 104 de visualización del

40 número de miembros registrados, para mostrar el número de miembros registrados. En el caso de que esté disponible un menú principal, la pantalla 100 de administración de miembros puede incluir un botón de menú principal para volver al menú principal.

#### <Pantalla de visualización de registro de exámenes>

- La figura 16 es un diagrama que muestra una pantalla de visualización de registro de exámenes a modo de ejemplo. 45 La pantalla 110 de visualización del registro de exámenes mostrada en la figura 16 incluye una área 111 de visualización de información del miembro y un área 112 de visualización del registro de exámenes. El área de visualización de información del miembro muestra información (por ejemplo, "número de expediente", "nombre", "fecha de nacimiento", "área de examen", etc.) sobre el miembro cuyo registro de exámenes está siendo visualizado. El área 112 de visualización del registro de exámenes muestra una lista de entradas anteriores del registro de 50 exámenes, que se identifican mediante su "número de registro" asignado en base a su fecha/hora de examen y a su "fecha de examen". La lista incluye columnas para indicar si se ha llevado a cabo cada una de las determinaciones de la textura de la piel/poros, puntos, tono de la piel y sebo en cada sesión de examen. Específicamente, la determinación llevada a cabo en una sesión de examen se indica mostrando una marca "•" en la correspondiente columna. De este modo, se posibilita determinar fácilmente qué determinaciones realizar y cuándo, de manera que
- 55 pueden decidirse las determinaciones a llevar a cabo en la presente sesión de examen, en base a la información de

registro. Debe observarse que si bien el número de entradas de registro a almacenar para cada miembro no se limita a un número concreto, puede configurarse un límite predeterminado (por ejemplo, doce entradas de registro por miembro como máximo), de acuerdo con ciertas realizaciones.

<Pantalla de visualización de los resultados generales del examen>

- 5 La figura 17 es un diagrama que muestra una pantalla de visualización de resultados generales del examen, a modo de ejemplo. La pantalla 120 de visualización de resultados generales del examen, mostrada en la figura 17, muestra análisis de los resultados de la determinación de la textura de la piel/poros, puntos, tono de la piel y sebo. Específicamente, la pantalla 120 de visualización de resultados generales del examen incluye una área 121 de visualización de información del miembro, un área 122 de visualización de análisis de la textura de la piel/poros, un
- 10 área 123 de visualización del análisis de los puntos, un área 124 de visualización del análisis del tono de la piel y área 125 de visualización del análisis del sebo. El área 121 de visualización de información del miembro puede mostrar elementos de información tales como la fecha, el número de expediente, el nombre, la fecha del examen y observaciones, de la pantalla de resultados. El área 122 de visualización del análisis de la textura de la piel/poros puede mostrar una imagen de la textura de la piel/poros e información sobre la finura de las crestas, la anchura de
- 15 los surcos y la forma de las crestas, por ejemplo.

El área 123 de visualización del análisis de los puntos puede mostrar una imagen de partes de puntos (por ejemplo, una imagen local o una imagen local ampliada). El área 124 de visualización del análisis del tono de la piel puede mostrar gráficos que representan la relación entre brillo y matiz, la cantidad de melanina y la cantidad de sebo de la piel examinada. El área 125 de visualización del análisis del sebo puede mostrar un valor o un gráfico que 20 representa la cantidad de sebo, por ejemplo. Debe observarse que los elementos de información de la pantalla 120 de visualización de los resultados generales del examen, pueden dejarse en blanco para mostrar información del análisis sobre determinaciones que no han sido llevadas a cabo en el presente examen, por ejemplo.

Asimismo, la pantalla 120 de visualización de los resultados generales del examen incluye las pestañas 126, a saber, una pestaña 126-1 de resultados generales del examen, una pestaña 126-2 de textura de la piel/poros, una 25 pestaña 126-3 de puntos, una pestaña 126-4 del tono de la piel y una pestaña 126-5 del sebo. Seleccionando las pestañas anteriores 126, puede mostrarse información detallada de los correspondientes elementos de determinación/análisis. Asimismo, la pantalla 120 de resultados generales del examen puede incluir un botón de selección de la pantalla de registro de exámenes para cambiar la visualización a la pantalla 110 de visualización del registro de exámenes mostrada en la figura 16, y/o un botón de menú principal para cambiar la visualización a la 30 pantalla de menú principal, por ejemplo.

<Pantalla de visualización de la textura de la piel/poros>

La figura 18 es un diagrama que muestra una pantalla de visualización de la textura de la piel/poros a modo de ejemplo. La pantalla 130 de visualización de la textura de la piel/poros mostrada en la figura 18 incluye una parte 131 de selección de la fecha de examen, un área 132 de visualización de imágenes, un área 133 de visualización de 35 análisis, y áreas 134-1 a 134-4 de visualización de distribuciones por edades correspondientes a los elementos de análisis mostrados. La parte 131 de selección de la fecha de examen puede ser un cuadro combinado, por ejemplo, que permite la visualización selectiva de análisis de textura de la piel/poros de resultados de examen de una fecha de examen deseada, mediante seleccionar la fecha de examen deseada a partir de la información de registro de exámenes, que incluye la fecha de examen presente y otras fechas de examen anteriores.

- 40 Cuando se selecciona la fecha de examen deseada mediante la parte 131 de selección de exámenes, se muestra una imagen correspondiente en el área 132 de visualización de imágenes y en la zona 133 de visualización del análisis se muestran los resultados de análisis obtenidos mediante analizar y representar numéricamente la finura de las crestas, la anchura de los surcos, la forma de las crestas y el tamaño de los poros.
- Además, los resultados del análisis relativos a la finura de las crestas, la anchura de los surcos, la forma de las 45 crestas y el tamaño de los poros están representados en relación con la edad de la persona examinada en las correspondientes áreas de visualización de distribución por edades 134-1 a 134-4 . Debe observarse que los ejes horizontales de las áreas de visualización de distribución por edades 134-1 a 134-4 representan la edad y los ejes verticales representan el valor de la evaluación. Asimismo, debe observarse que cada una de las áreas de visualización de distribución por edades 134-1 a 134-4 incluyen una o varias zonas que representan intervalos de
- 50 evaluación utilizados para clasificar resultados de la evaluación. Las zonas pueden ser intervalos de resultados de la evaluación que se determinan en base a los resultados de la evaluación según la edad, que están almacenados por adelantado. Por ejemplo, las zonas pueden representar categorías predeterminadas tales como "zona buena", "zona normal", "zona algo baja", "zona de esforzarse", "zona roja", y "zona amarilla". De este modo, los resultados del análisis de la persona examinada pueden compararse con datos acerca de los estados generales de la piel de 55 personas del mismo grupo de edades que la persona examinada, para permitir un análisis preciso del estado de la

Debe observarse que las zonas pueden mostrarse en diferentes colores, o las zonas pueden mostrarse utilizando sombreados y rejillas, por ejemplo. Asimismo, las zonas se definen preferentemente utilizando una función predeterminada, de manera que las zonas pueden ser definidas de manera precisa. Por ejemplo, pueden definirse y mostrarse por separado una zona de "valor promedio ± valor de la desviación estándar" que representa el intervalo

5 del resultado de la evaluación para el 67% de las personas en un grupo de edad relevante, y una zona de "valor promedio ± 1,95 x valor de la desviación estándar" que representa el intervalo del resultado de la evaluación para el 95% de las personas en el grupo de edad relevante.

Debe observarse que la pantalla 130 de visualización de la textura de la piel/poros puede incluir asimismo un botón de volver 135 y botón de siguiente 136, por ejemplo, de manera que la pantalla puede cambiarse a pantallas que 10 muestran los resultados del análisis correspondientes a las pestañas 126-1 hasta 126-5, sin tener que seleccionar las pestañas 126-1 a 126-5.

#### **<Pantalla de visualización de la textura de la piel/poros: ejemplo alternativo>**

La figura 19 es un diagrama que muestra otra pantalla de visualización de la textura de la piel/poros, a modo de ejemplo. En la pantalla de visualización de la textura de la piel/poros de la figura 19, se muestran las áreas de 15 visualización 137-1 a 137-4 del progreso de los exámenes, en lugar de las áreas de visualización 134-1 a 134-4 de distribución por edades, de manera que puede revisarse asimismo otra información del registro. Debe observarse que los ejes horizontales de las áreas de visualización 137-1 a 137-4 del progreso de los exámenes representan la fecha y los ejes verticales representan el valor del análisis. Debe observarse que, en la figura 19, los ejes horizontales de las áreas de visualización 137-1 a 137-4 del progreso de los exámenes, que representan la fecha, 20 están divididos de manera equidistante mediante el número de exámenes llevados a cabo; sin embargo, la presente invención no se limita a dicho ejemplo, y en otros ejemplos, las escalas pueden estar marcadas en base a la intervalos de tiempo, y el estado de la piel en una fecha en la que no se ha llevado a cabo ningún examen puede estimarse en base a resultados de exámenes obtenidos antes y después de esta fecha. De este modo, puede analizarse el estado progresivo de la piel y pueden realizarse con precisión estimaciones en relación con el estado 25 futuro de la piel. Asimismo, debe observarse que la pantalla de visualización de la textura de la piel/poros no se

limita a los ejemplos descritos anteriormente y, en otros ejemplos, pueden visualizarse dentro de una pantalla las áreas 134 de visualización de distribución por edades y las áreas 137 de visualización de la progresión de los exámenes.

#### <Pantalla de visualización de puntos>

- 30 La figura 20 es un diagrama que muestra una pantalla de visualización de puntos, a modo de ejemplo. La pantalla 140 de visualización de puntos mostrada en la figura 20 incluye una parte 141 de selección de la fecha de examen, un área 142 de visualización de imágenes, una parte 143 de visualización del valor RGB y una parte 144 de visualización del valor HLS. Una posición predeterminada que contiene puntos, por ejemplo, puede seleccionarse a partir de la imagen mostrada en el área 142 de visualización de imágenes, de manera que los correspondientes 35 valores RGB y valores HLS de una zona circular 145 centrada en torno a la posición seleccionada y que tienen un
- diámetro predeterminado, pueden mostrarse en la parte 143 de visualización del valor RGB y en la parte 144 de visualización del valor HLS, respectivamente. Debe observarse que la zona 145 no se limita a ser circular, y en otros ejemplos, la zona 145 puede disponerse en forma de elipse o en forma de polígono.

Asimismo, es posible que la pantalla 140 de visualización de los puntos pueda mostrar varios resultados de 40 evaluación seleccionados del registro de exámenes. De este modo, se posibilita la evaluación progresiva de los puntos en base a los contenidos de una pantalla de visualización.

#### <Pantalla de visualización del tono de la piel>

La figura 21 es un diagrama que muestra la pantalla de visualización del tono de la piel, a modo de ejemplo. La pantalla 150 de visualización del tono de la piel de la figura 21 incluye una parte 151 de selección de la fecha de 45 examen, un área 152 de visualización de la correlación de brillo/matiz, un área 153 de visualización del análisis y áreas 154-1 a 154-4 de visualización de distribuciones por edades. La parte 151 de selección de la fecha de examen puede ser un cuadro combinado, por ejemplo, que puede utilizarse para mostrar selectivamente el análisis del tono de la piel de una fecha de examen deseada, mediante seleccionar la fecha deseada a partir de la información de registro, que incluye fechas de examen relativas a exámenes realizados hasta el presente.

50 Cuando se selecciona la fecha del examen en la parte 151 de selección de la fecha de examen, se muestra una correspondiente relación de brillo/matiz en el área 152 de visualización de la correlación de brillo/matiz. Debe observarse que el área 152 de visualización de la correlación de brillo/matiz muestra un área de correlación deseable 155 en un color diferente o con sombreado, para distinguir este área como representando una correlación deseable entre brillo y matiz. De este modo, puede determinarse de manera fácil y precisa la posición del resultado

del análisis 156 para la persona examinada, por ejemplo. Asimismo, pueden mostrarse resultados de evaluación sobre el matiz, el brillo, la melanina y la hemoglobina, en el área 153 de visualización del análisis.

Además, la pantalla 150 de visualización del tono de la piel muestra resultados de evaluación 157 sobre el matiz, el brillo, la melanina y la hemoglobina obtenidos para la persona examinada, en relación con la edad de la persona 5 examinada en las áreas 154-1 a 154-4 de visualización de distribuciones por edades. Debe observarse que los ejes horizontales de las áreas 154-1 a 154-4 de visualización de distribuciones por edades representan la edad, y los ejes verticales representan correspondientes valores de la evaluación. Tal como se ha descrito anteriormente, en las áreas 154-1 a 154-4 de visualización de distribuciones por edades se muestran zonas para clasificar los resultados de la evaluación. Por lo tanto, los resultados del análisis del estado de la piel de la persona examinada pueden 10 compararse con datos sobre los estados generales de la piel de personas pertenecientes al mismo grupo de edades que la persona examinada, para permitir de ese modo un análisis preciso del estado de la piel acorde con la persona examinada.

La figura 22 es un diagrama que muestra otra pantalla de visualización del tono de la piel, a modo de ejemplo. En la pantalla de visualización de la figura 22, se proporcionan más de una parte 151 de selección de la fecha de examen 15 y de un área 153 de visualización del análisis, para mostrar diversos resultados 156-1 a 156-2 de evaluación obtenidos en varias fechas de examen, en base a la información de registro sobre el área 152 de visualización de la correlación de brillo/matiz. Además, puede proporcionarse un área 158 de visualización de la correlación de melanina/hemoglobina, y pueden mostrarse los correspondientes resultados 156-1 y 156-2 de evaluación sobre esta área 158 de visualización de la correlación de melanina/hemoglobina. Debe observarse que los diversos resultados 20 de evaluación pueden distinguirse mediante mostrarse en diferentes patrones de color o de sombreado, por ejemplo. De este modo, se posibilita la evaluación progresiva del tono de la piel.

<Pantalla de visualización del sebo>

La figura 23 es un diagrama que muestra una pantalla de visualización del sebo, a modo de ejemplo. La pantalla 160 de visualización de sebo mostrada en la figura 23 incluye por lo menos una parte 161 de selección de fechas de 25 examen, para seleccionar por lo menos una fecha de examen, una parte 162 de visualización de la cantidad de sebo, un área 163 de visualización de la cantidad de sebo, un área 164 de visualización de distribución por edades y un área 165 de visualización de la progresión de los exámenes. En la pantalla 160 de visualización del sebo del presente ejemplo, el área 164 de visualización de la distribución por edades y el área 165 de visualización de la progresión de los exámenes pueden mostrarse a la vez. Asimismo, el área 163 de visualización de la cantidad de 30 sebo indica gráficamente la cantidad de sebo.

Tal como se muestra en la figura 23, mediante mostrar información progresiva relativa a la cantidad de sebo, se permite un análisis preciso de la piel.

Debe observarse que las pantallas de visualización descritas anteriormente no son más que ejemplos ilustrativos, y pueden generarse otras pantallas a modo de ejemplo combinando diferentes segmentos de diferentes pantallas para 35 mostrar información progresiva a efectos de permitir un análisis preciso de la piel, por ejemplo.

<Pantalla de ejecución del análisis que la textura de la piel/poros>

De acuerdo con una realización de la presente invención, pueden mostrarse pantallas que muestran resultados de ejecución de las etapas del proceso, del proceso de análisis de la textura de la piel/poros descrito anteriormente. La figura 24 es un diagrama que muestra un ejemplo de pantalla de ejecución del análisis de la textura de la piel/poros.

- 40 La pantalla 170 de ejecución del análisis de la textura de la piel/poros mostrada en la figura 24 incluye un área 171 de botones principales de funcionamiento, un área 172 de visualización de imágenes originales, un área 173 de visualización de imágenes de análisis, un área 174 de configuración de imágenes de análisis y un área 175 de visualización de resultados del análisis.
- El área 171 de botones principales de funcionamiento se utiliza para ejecutar operaciones, tales como la 45 introducción (carga) de una imagen original o el análisis del estado de la piel, por ejemplo. Debe observarse que la ejecución de un proceso de análisis del estado de la piel implica la parametrización de por lo menos uno de los parámetros descritos anteriormente correspondientes al "tamaño de los poros", "anchura de los surcos", "finura de las crestas" y "forma de las crestas". Específicamente, la ejecución del proceso puede implicar generar solamente el tamaño de los poros, o generar todos los parámetros anteriores, por ejemplo.
- 50 Asimismo, en la ejecución de las operaciones de introducción de imágenes, puede seleccionarse un área de almacenamiento predeterminada, tal como una carpeta o una unidad de disco, de manera que pueden introducirse varias imágenes (multicarga) incluidas en el área de almacenamiento seleccionada y pueden ejecutarse

sucesivamente procesos de análisis del estado de la piel con respecto a las diversas imágenes incluidas en el área de almacenamiento seleccionada.

El área 172 de visualización de imágenes originales muestra una imagen original sometida al proceso, y el área 173 de visualización de imágenes de análisis muestra una imagen resultante del proceso de análisis del estado de la 5 piel. Debe observarse que la imagen de análisis resultante del proceso de análisis puede ser una imagen en la que estén destacadas partes de los poros, partes de los surcos y partes de las crestas, por ejemplo. Específicamente, diferentes partes de los poros, partes de los surcos y partes de las crestas pueden mostrarse en varios colores diferentes, de manera que las partes individuales pueden distinguirse entre sí visualmente. En particular, las partes adyacentes entre sí pueden mostrarse en diferentes colores para distinguirse claramente entre sí.

- 10 De este modo, un usuario o algún otro observador puede ser capaz de determinar fácilmente las formas, los tamaños y los cómputos de poros, surcos y crestas. Por ejemplo, incluso cuando poros, surcos o crestas adyacentes están separados entre sí solamente mediante un píxel, pueden realizarse fácilmente determinaciones sobre si estas partes corresponden a partes independientes. Asimismo, además de utilizar diferentes colores, pueden indicarse ciertas posiciones utilizando sombreados o rejillas para permitir una determinación sencilla de cuáles de dichas
- 15 posiciones se están representando. Además, el patrón de visualización de colores o sombreados puede modificarse en función del valor del parámetro, de manera que los resultados del análisis pueden adaptarse en relación con condiciones representadas mediante los diferentes colores. Por ejemplo, cuando se determina que cierta parte tiene un área determinada, dicha parte puede visualizarse en rojo.
- El área 174 de configuración de imágenes de análisis permite la visualización de imágenes que representan las 20 partes de surcos, crestas, poros y composiciones de las mismas. Debe observarse que las imágenes extraídas en los procesos mostrados en las figuras 9, 11 y 13 pueden utilizarse como imágenes de visualización. Asimismo, debe observarse que las imágenes mostradas en este caso pueden ser imágenes destacadas. El área 174 de configuración de imágenes de análisis puede guardar solamente la imagen de análisis resultante, del proceso de análisis del estado de la piel.
- 25 El área 175 de visualización de resultados del análisis muestra los resultados del análisis (parámetros) de la altura de los surcos, la finura de las crestas, la forma de las crestas y el tamaño de los poros. Debe observarse que, en el ejemplo de la figura 24, los parámetros se representan mediante valores numéricos Sin embargo, la presente invención no se limita dicho ejemplo, y en otros ejemplos, pueden definirse diversas clases tales como "bueno", "normal" y "malo" en relación con valores numéricos, y pueden mostrarse caracteres correspondientes que
- 30 describen dichas clases, para representar los parámetros. Asimismo, el área 175 de visualización de los resultados del análisis puede mostrar adicionalmente una determinación de la edad de la piel, tal como "piel de edades de 20 a 23" o "piel de los treinta" por ejemplo, que están definidas por adelantado en base a los parámetros. Asimismo, el área 175 de visualización de los resultados del análisis permite la grabación (grabar datos) de los resultados del análisis (datos de parámetros).
- 35 Mediante la selección de un botón "salir" 176 de la pantalla 170 de ejecución del análisis de la textura de la piel/poros mostrada en la figura 24, puede cerrarse la pantalla de visualización y finalizarse el correspondiente proceso de análisis. Debe observarse que los tamaños y la organización de las áreas de visualización de la pantalla 170 de ejecución de análisis de la textura de la piel/poros no se limita a lo mostrado en la figura 24. Por ejemplo, una o varias de las áreas de visualización pueden disponerse para ser visualizadas en pantallas (ventanas)
- 40 independientes.

Ejecutando los procesos descritos anteriormente a través de la pantalla de ejecución de análisis de textura de la piel/poros mostrada en la figura 24, puede habilitarse, por ejemplo, un análisis preciso de la textura de la piel/poros de la persona examinada. Asimismo, las imágenes u otra información obtenida mediante la ejecución de procesos a través de la pantalla 170 de ejecución de análisis de la textura de la piel/poros, pueden mostrarse como los 45 resultados del análisis de la textura de la piel/poros mostrados en las figuras 17 a 19, por ejemplo.

Tal como puede apreciarse a partir de las descripciones anteriores, de acuerdo con realizaciones de la presente invención, puede llevarse a cabo con precisión un análisis multidimensional del estado de la piel.

#### Aplicabilidad Industrial

Un método de análisis del estado de la piel, un aparato de análisis del estado de la piel y un medio de 50 almacenamiento de un programa de análisis del estado de la piel acordes con realizaciones de la presente invención pueden utilizarse en el campo de la medicina o de la distribución de productos cosméticos, por ejemplo, para permitir que, incluso no expertos, lleven a cabo un asesoramiento de belleza o una diagnosis de la piel precisos y consistentes, en base a los resultados del análisis representados mediante valores numéricos o información progresiva visualizada, de acuerdo con realizaciones de la presente invención. Asimismo, las técnicas de análisis del estado de la piel acordes con realizaciones de la presente invención pueden utilizarse en aparatos que permiten una autoevaluación por parte del usuario, por ejemplo.

#### **REIVINDICACIONES**

1. Método de análisis del estado de la piel para analizar la textura de la piel o los poros de una persona examinada utilizando una imagen de la piel de la persona examinada, comprendiendo el método:

- una etapa (S12) de extracción de componentes RGB consistente en la extracción de los componentes R, los 5 componentes G y los componentes B a partir de la imagen;

- una etapa (S21) de extracción de la imagen de los poros consistente en la extracción de una imagen de los poros a partir de los componentes R y los componentes B o los componentes G obtenidos en la etapa (S12) de extracción de componentes RGB;

- una etapa (S22) de generación del parámetro de los poros consistente en la generación de un parámetro relativo al 10 tamaño de los poros a partir de la imagen de los poros;

- una etapa (S23) de extracción de la imagen de los surcos consistente en la extracción de una imagen de los surcos a partir de los componentes G obtenidos en la etapa (S12) de extracción de componentes RGB;

- una etapa (S24) de generación del parámetro de los surcos consistente en la generación de un parámetro relativo a la anchura de los surcos a partir de la imagen de los surcos;

15 - una etapa (S25) de extracción de la imagen de las crestas consistente en la extracción de una imagen de las crestas a partir de la imagen de los poros y de la imagen de los surcos;

- una etapa (S26) de generación del parámetro de las crestas consistente en la generación de un parámetro relativo a la finura de las crestas y/o a la forma de las crestas a partir de la imagen de las crestas; y

- una etapa (S14) de análisis de parámetros consistente en el análisis de la textura de la piel o los poros utilizando 20 por lo menos uno de los parámetros generados en la etapa de generación del parámetro de los poros, la etapa de generación del parámetro de los surcos y la etapa de generación del parámetro de las crestas,

en el que la etapa (S21) de extracción de la imagen de los poros comprende:

- generar una imagen diferencial a partir de los componentes R y los componentes B o los componentes G y eliminar surcos de la imagen diferencial generada a efectos de extraer la imagen de los poros.

25 2. El método de análisis del estado de la piel según la reivindicación 1, en el que la etapa (S22) de generación del parámetro de los poros comprende: calcular un área promedio y/o un área total de los poros de la imagen de los poros y generar un parámetro de los poros en base al área calculada.

3. El método de análisis del estado de la piel según la reivindicación 1 ó 2, en el que la etapa (S23) de extracción de la imagen de los surcos comprende: llevar a cabo un proceso de filtrado sobre una imagen de los componentes G 30 utilizando un filtro diferencial para destacar la forma de los surcos a efectos de extraer la imagen de los surcos.

4. El método de análisis del estado de la piel según una de las reivindicaciones 1 a 3, en el que la etapa (S24) de generación del parámetro de los surcos comprende: generar el parámetro de los surcos en base a la anchura de los surcos obtenida a partir de la imagen de los surcos.

- 5. El método de análisis del estado de la piel según una de las reivindicaciones 1 a 4, en el que la etapa (S25) de 35 extracción de la imagen de las crestas comprende: obtener partes de cresta a partir de la imagen de los surcos, disminuir las periferias de las partes de cresta en un número predeterminado de píxeles a efectos de generar una imagen separada de las crestas, y eliminar poros de la imagen separada de las crestas en base a la imagen de los poros, a efectos de extraer la imagen de las crestas.
- 6. El método de análisis del estado de la piel según una de las reivindicaciones 1 a 5, en el que la etapa (S26) de 40 generación del parámetro de las crestas comprende: generar el parámetro de las crestas en base a un área promedio o a un número de crestas dentro de una zona de la imagen predeterminada de la imagen de las crestas, un área promedio o un número de crestas relativo a un área superficial de la cara de la persona examinada y/o una redondez de las crestas.
- 7. El método de análisis del estado de la piel según una de las reivindicaciones 1 a 6, en el que la etapa (S14) de 45 análisis de parámetros comprende: mostrar por lo menos uno del parámetro de los poros, el parámetro de los

surcos, el parámetro de las crestas, la imagen de los poros, la imagen de los surcos y la imagen de las crestas en un color distintivo, y mostrar los poros, los surcos y las crestas adyacentes utilizando colores diferentes.

8. Aparato de análisis del estado de la piel para analizar la textura de la piel o los poros de una persona examinada utilizando una imagen de la piel de la persona examinada, comprendiendo el aparato:

5 - un medio (52) de extracción de componentes RGB para extraer componentes R, componentes G y componentes B a partir de la imagen;

- un medio (53) de extracción de la imagen de los poros para extraer una imagen de los poros a partir de los componentes R y los componentes B o los componentes G obtenidos mediante el medio (52) de extracción de componentes RGB;

10 - un medio (54) de generación del parámetro de los poros para generar un parámetro relativo al tamaño de los poros a partir de la imagen de los poros;

- un medio (55) de extracción de la imagen de los surcos para extraer una imagen de los surcos a partir de los componentes G obtenidos mediante el medio (52) de extracción de componentes RGB;

- un medio (56) de generación del parámetro de los surcos para generar un parámetro relativo a la anchura de los 15 surcos a partir de la imagen de los surcos;

- un medio (57) de extracción de la imagen de las crestas para extraer una imagen de las crestas a partir de la imagen de los poros y de la imagen de los surcos;

- un medio (58) de generación del parámetro de las crestas para generar un parámetro relativo a la finura de las crestas y/o a la forma de las crestas a partir de la imagen de las crestas; y

20 - un medio (59) de análisis de parámetros para analizar la textura de la piel o los poros utilizando por lo menos uno de los parámetros generados mediante el medio (54) de generación del parámetro de los poros, el medio (56) de generación del parámetro de los surcos y el medio (58) de generación del parámetro de las crestas,

en el que el medio (53) de extracción de la imagen de los poros genera una imagen diferencial a partir de los componentes R y los componentes B o los componentes G, y elimina surcos de la imagen diferencial generada, a 25 efectos de extraer la imagen de los poros.

9. El aparato de análisis del estado de la piel según la reivindicación 8, en el que el medio (54) de generación del parámetro de los poros calcula un área promedio y/o un área total de los poros de la imagen de los poros, y genera el parámetro de los poros en base al área calculada.

10. El aparato de análisis del estado de la piel según la reivindicación 8 ó 9, en el que el medio (55) de extracción de 30 la imagen de los surcos lleva a cabo un proceso de filtrado sobre una imagen de los componentes G utilizando un filtro diferencial para destacar la forma de los surcos a efectos de extraer la imagen de los surcos.

11. El aparato de análisis del estado de la piel según una de las reivindicaciones 8 a 10, en el que el medio (56) de generación del parámetro de los surcos genera el parámetro de los surcos en base a la anchura de los surcos obtenida a partir de la imagen de los surcos.

- 35 12. El aparato de análisis del estado de la piel según en una de las reivindicaciones 8 a 11, en el que el medio (57) de extracción de la imagen de las crestas obtiene partes de cresta a partir de la imagen de los surcos, disminuye las periferias de las partes de cresta en un número predeterminado de píxeles a efectos de generar una imagen separada de las crestas, y elimina poros de la imagen separada de las crestas en base a la imagen de los poros, para extraer la imagen de las crestas.
- 40 13. El aparato de análisis del estado de la piel según una de las reivindicaciones 8 a 12, en el que el medio (58) de generación del parámetro de las crestas genera el parámetro de las crestas en base a un área promedio o a un número de crestas dentro de una zona de la imagen predeterminada de la imagen de las crestas, a un área promedio o un número de crestas con respecto a un área superficial de la cara de la persona examinada, y/o a una redondez de las crestas.
- 45 14. El aparato de análisis del estado de la piel según una de las reivindicaciones 8 a 13, en el que el medio (59) de análisis de parámetros muestra por lo menos uno del parámetro de los poros, el parámetro de los surcos, el

parámetro de las crestas, la imagen de los poros, la imagen de los surcos y la imagen de las crestas en un color distintivo, y muestra poros, surcos y crestas adyacentes utilizando colores diferentes.

15. Un programa informático que hace que un ordenador lleve a cabo las etapas del método de cualquiera de las reivindicaciones 1 a 7, programa que hace que un ordenador funcione como un aparato de análisis del estado de la 5 piel según las reivindicaciones 8 a 14.

16. Un medio de grabación legible por ordenador, en el que está grabado el programa informático acorde con la reivindicación 15.

 $\ddot{\phantom{0}}$ 

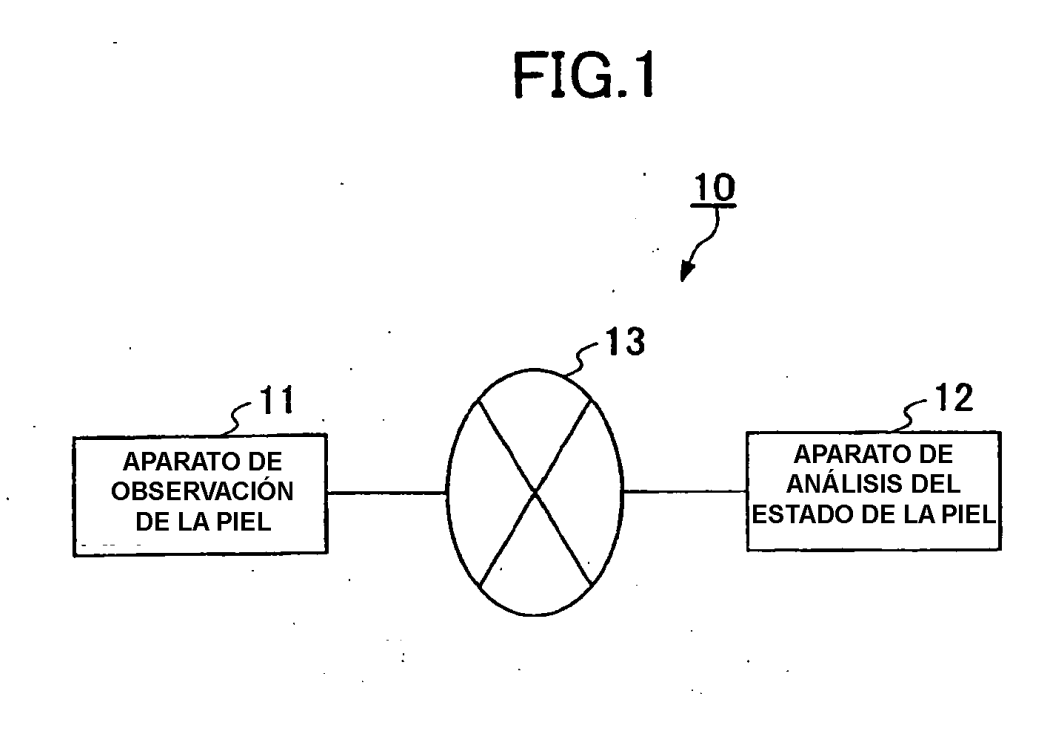

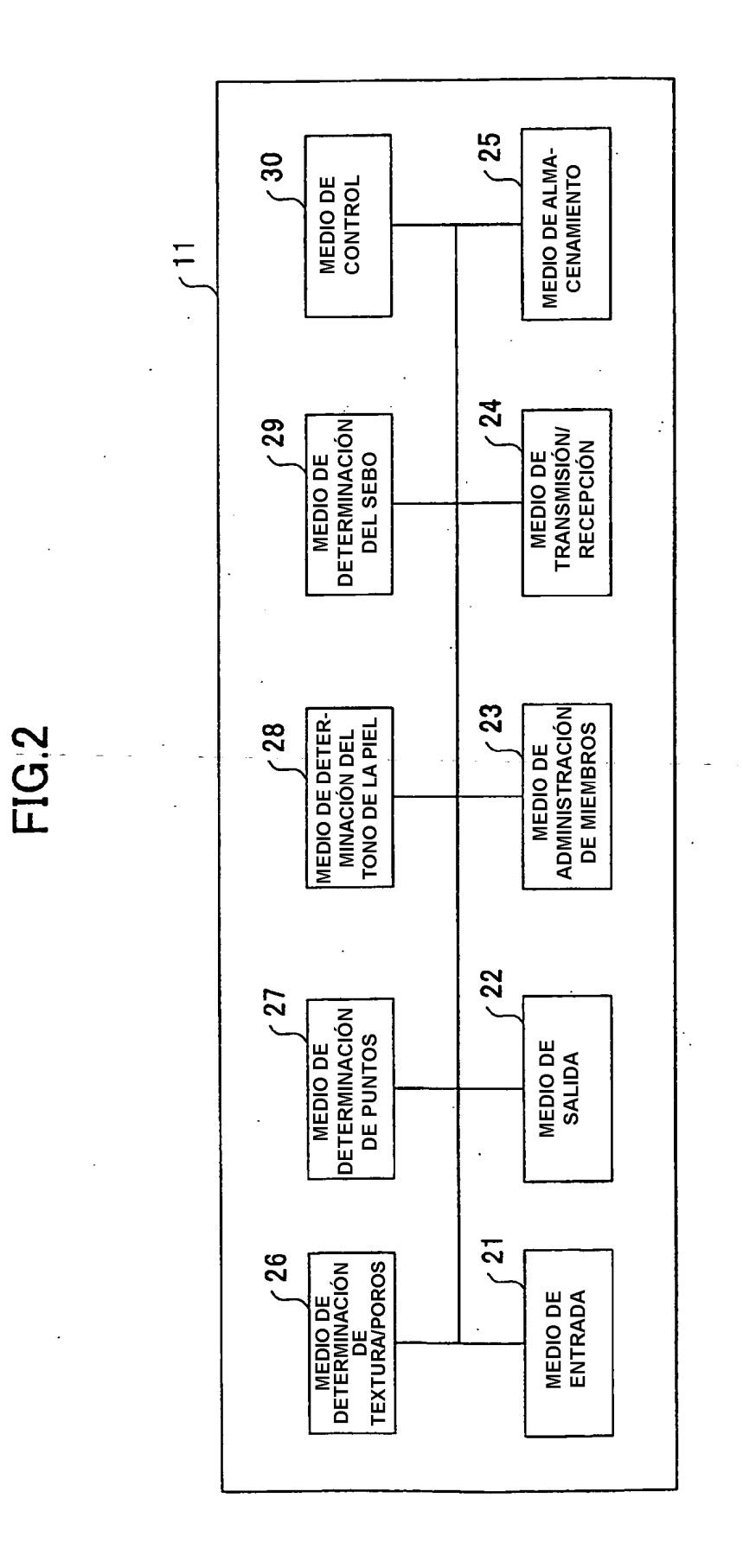

l.

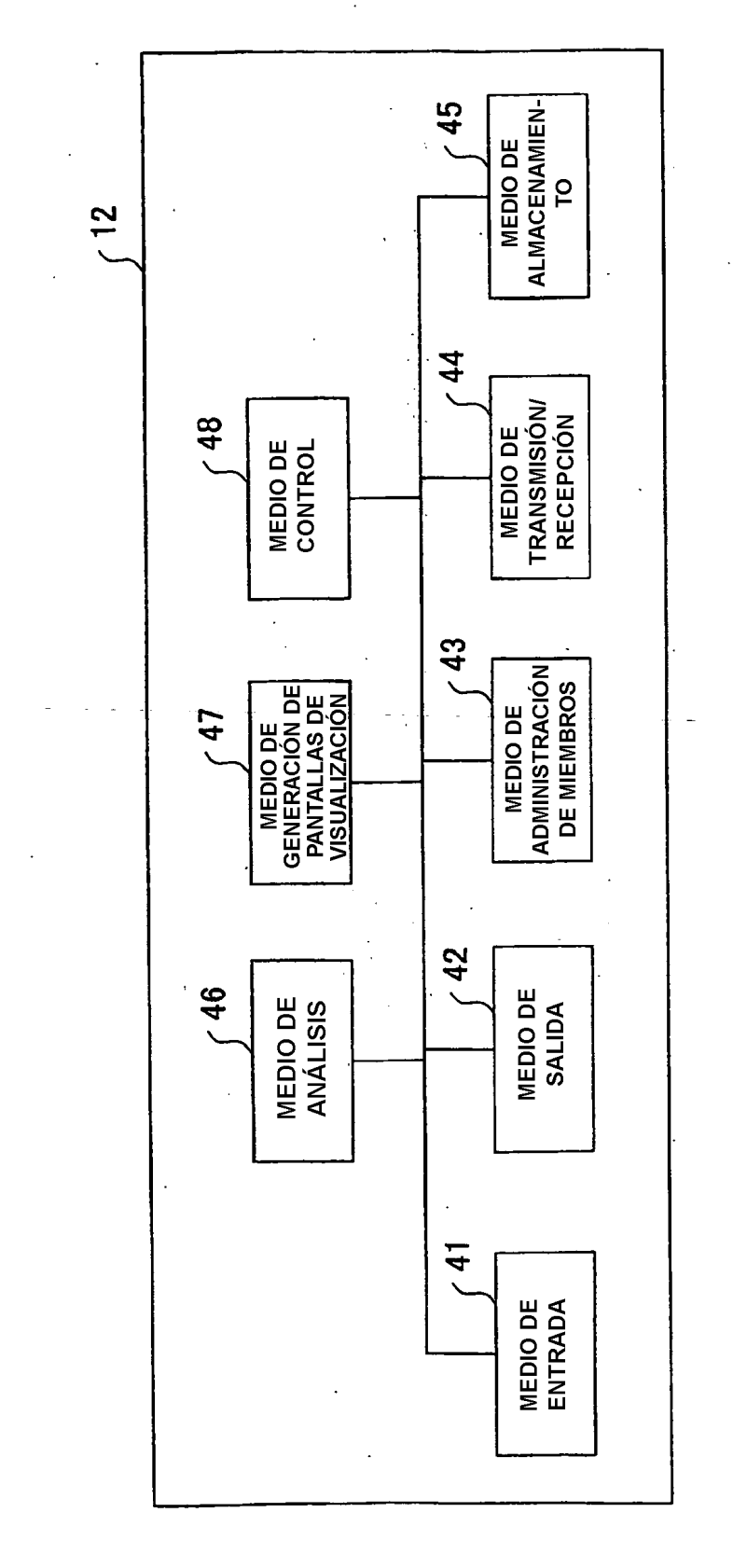

 $\ddot{\phantom{a}}$ 

FIG.3

 $\frac{1}{\pi}$ 

30

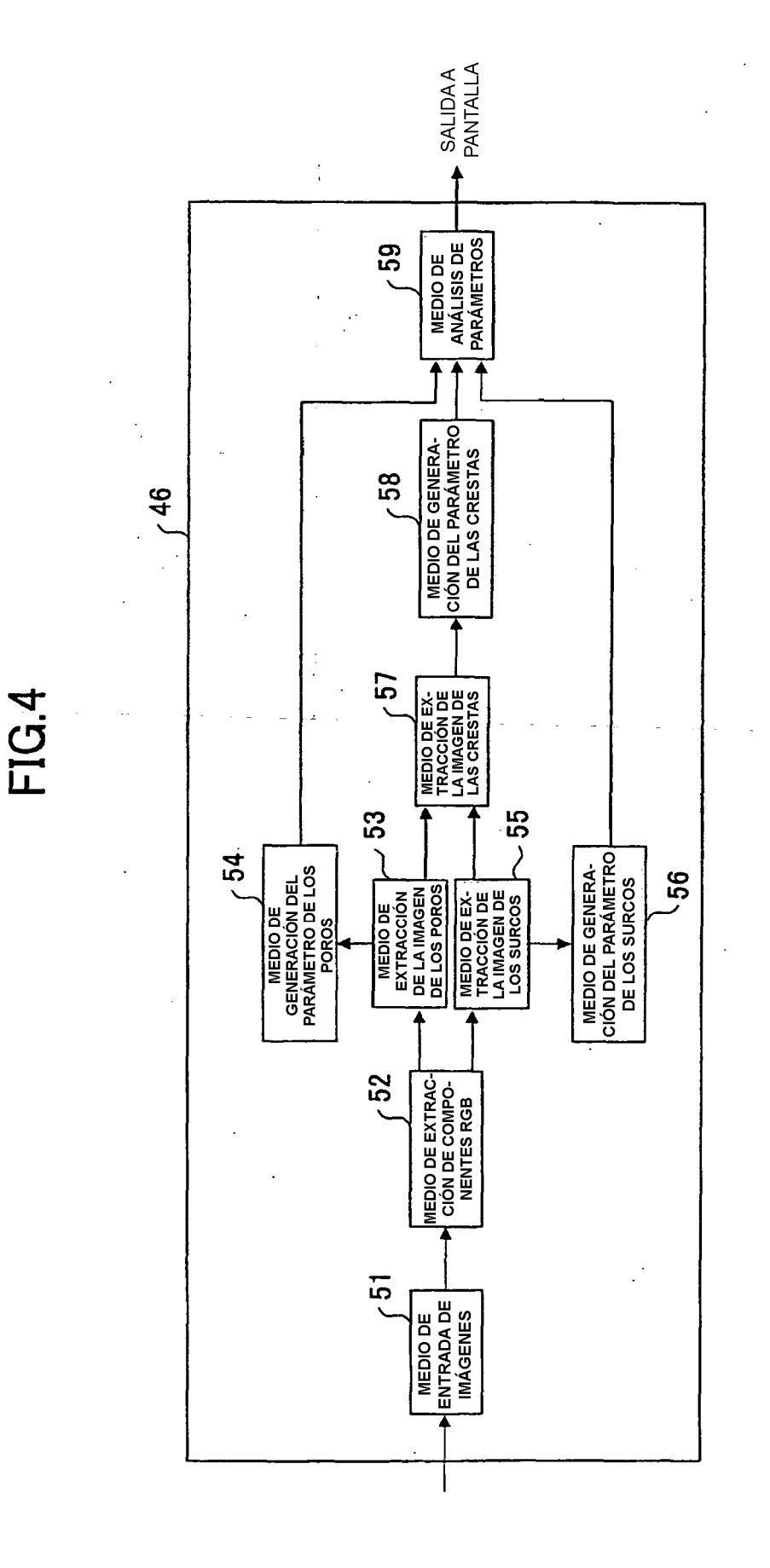

31

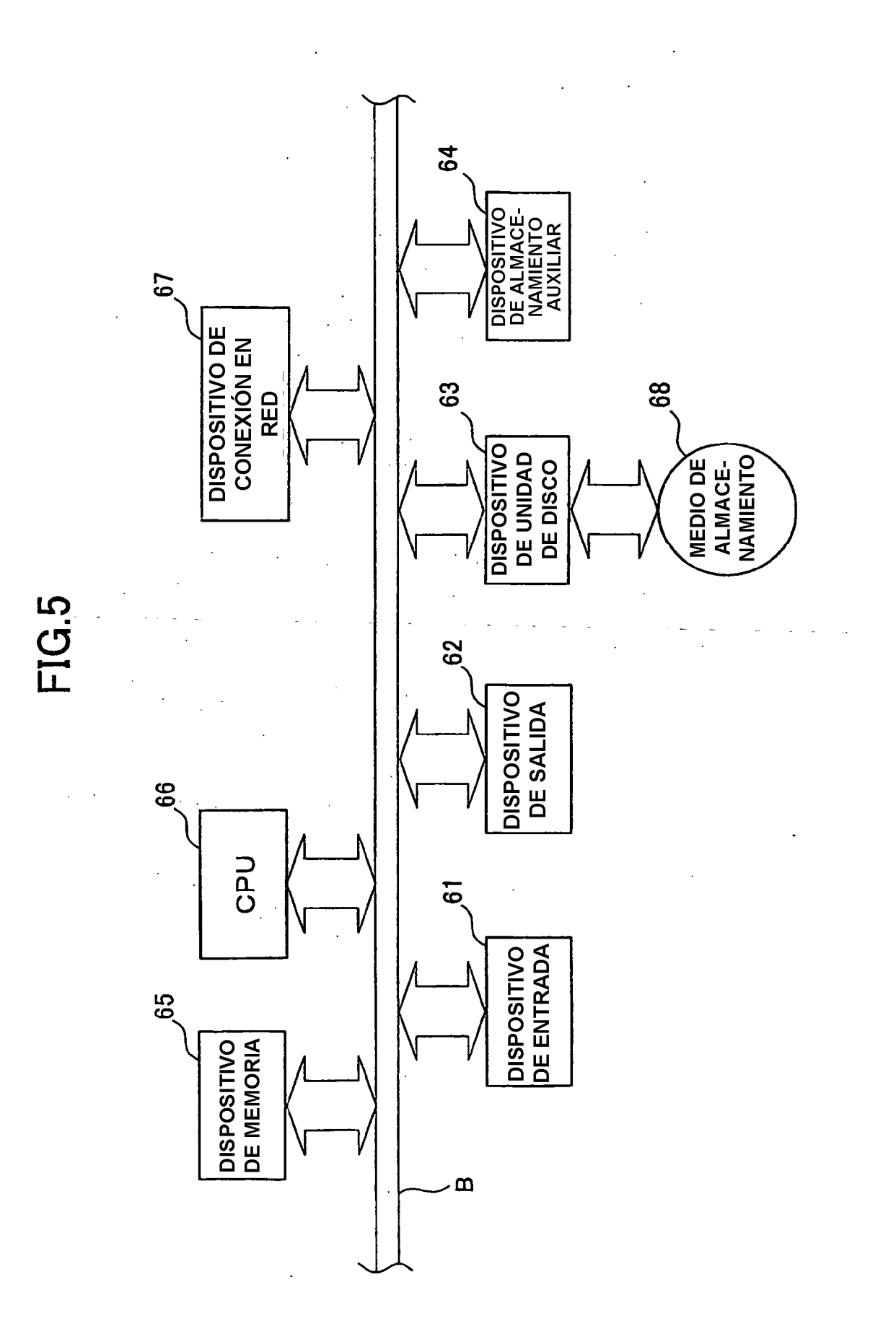

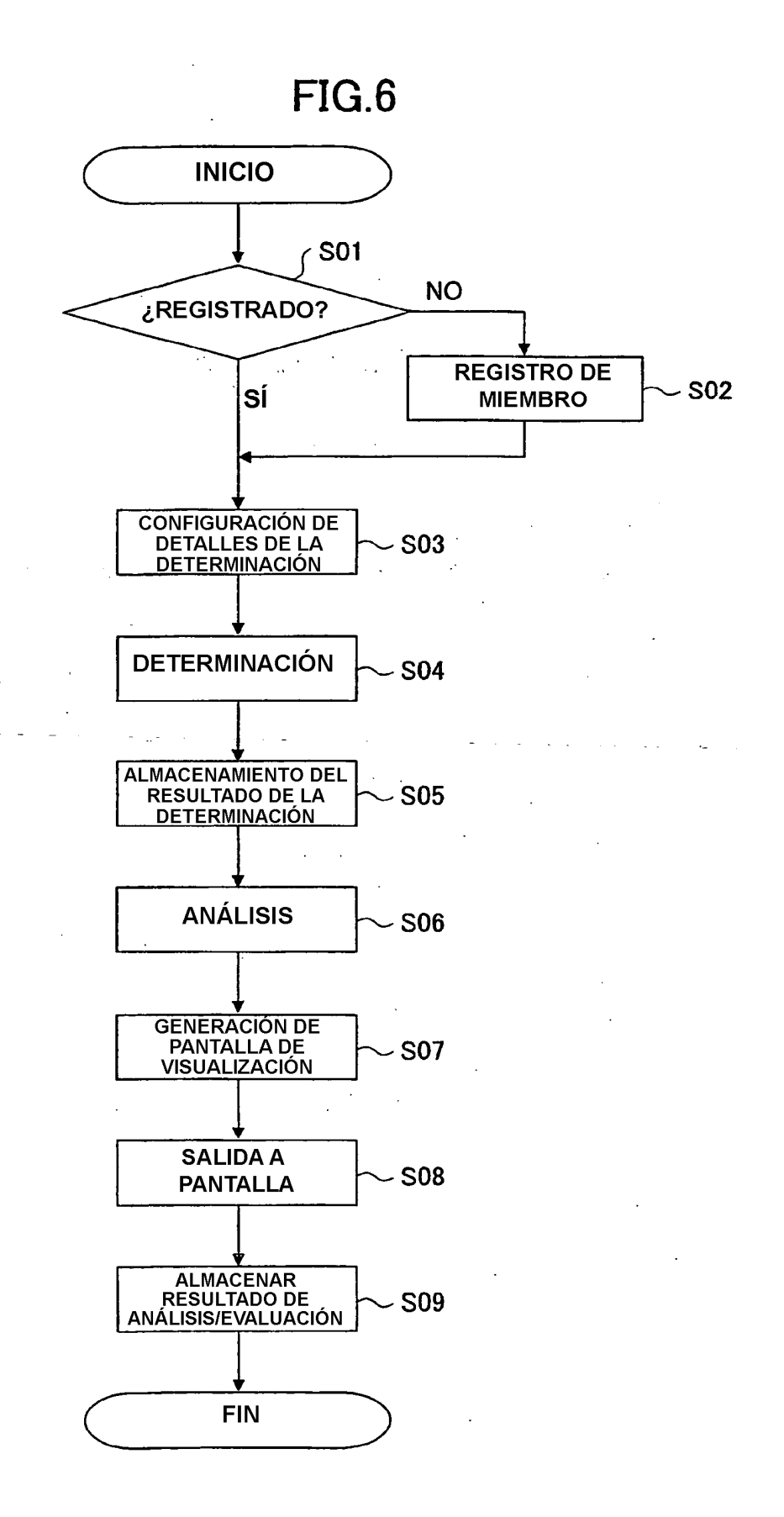

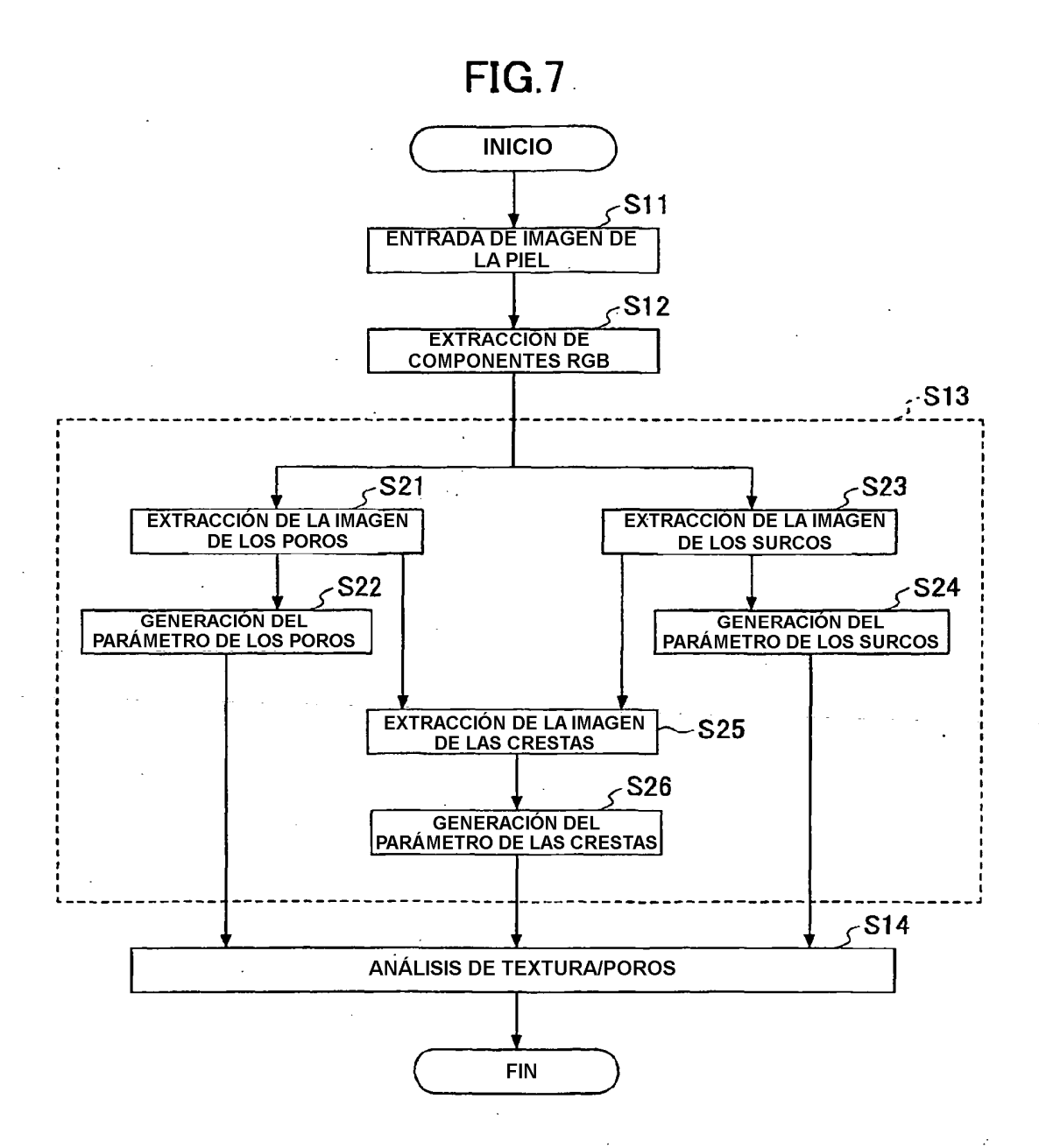

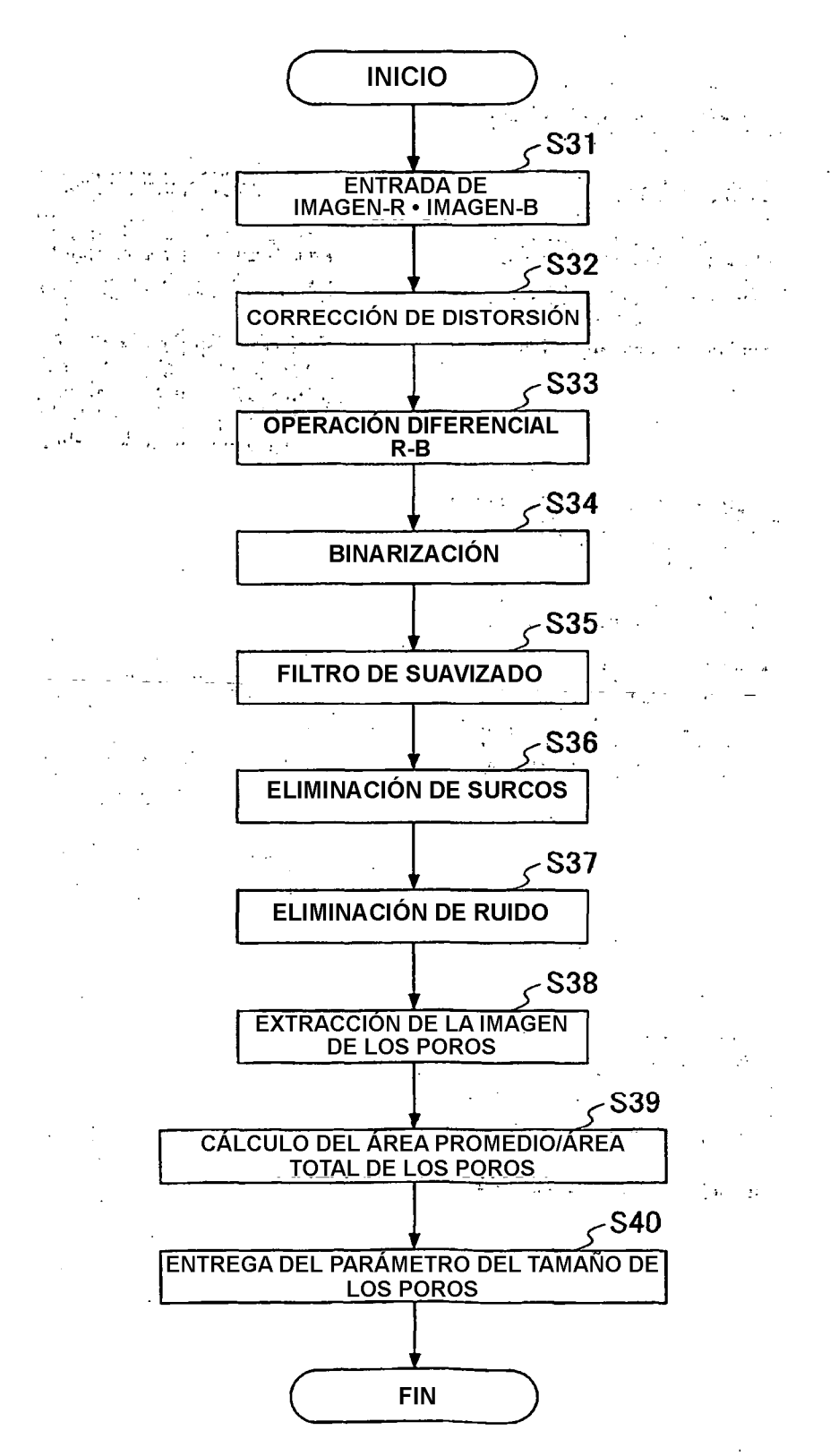

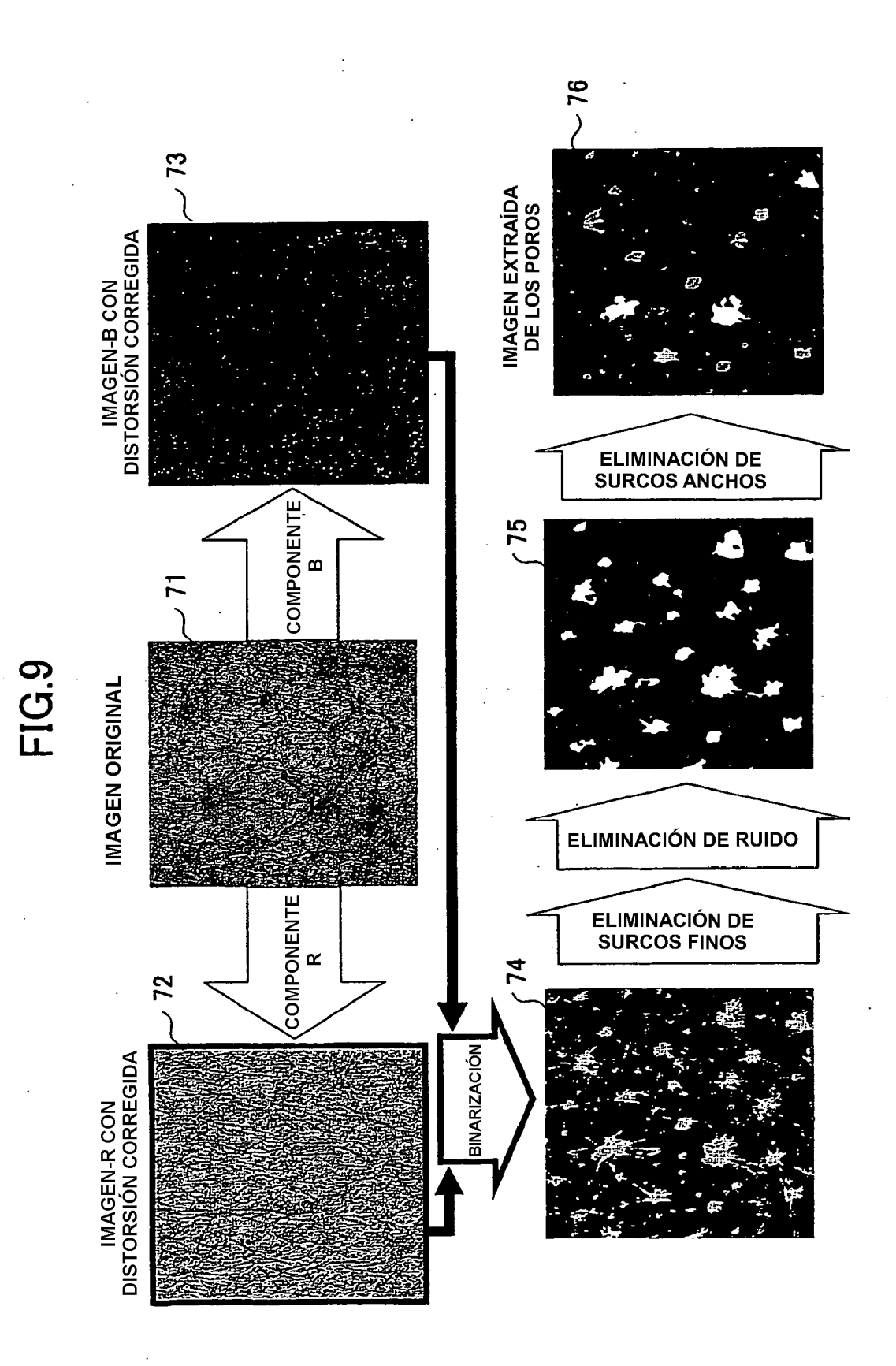

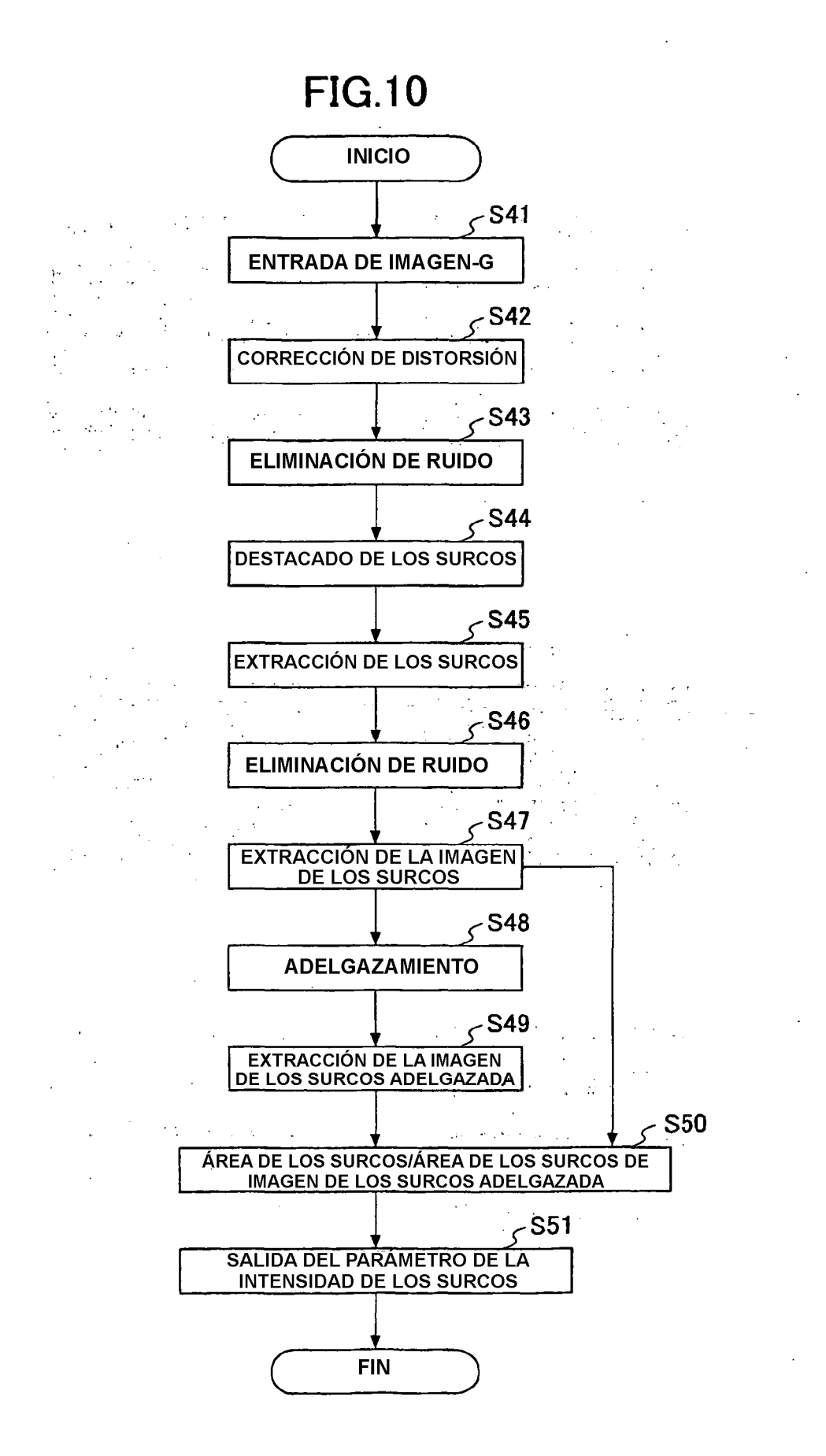

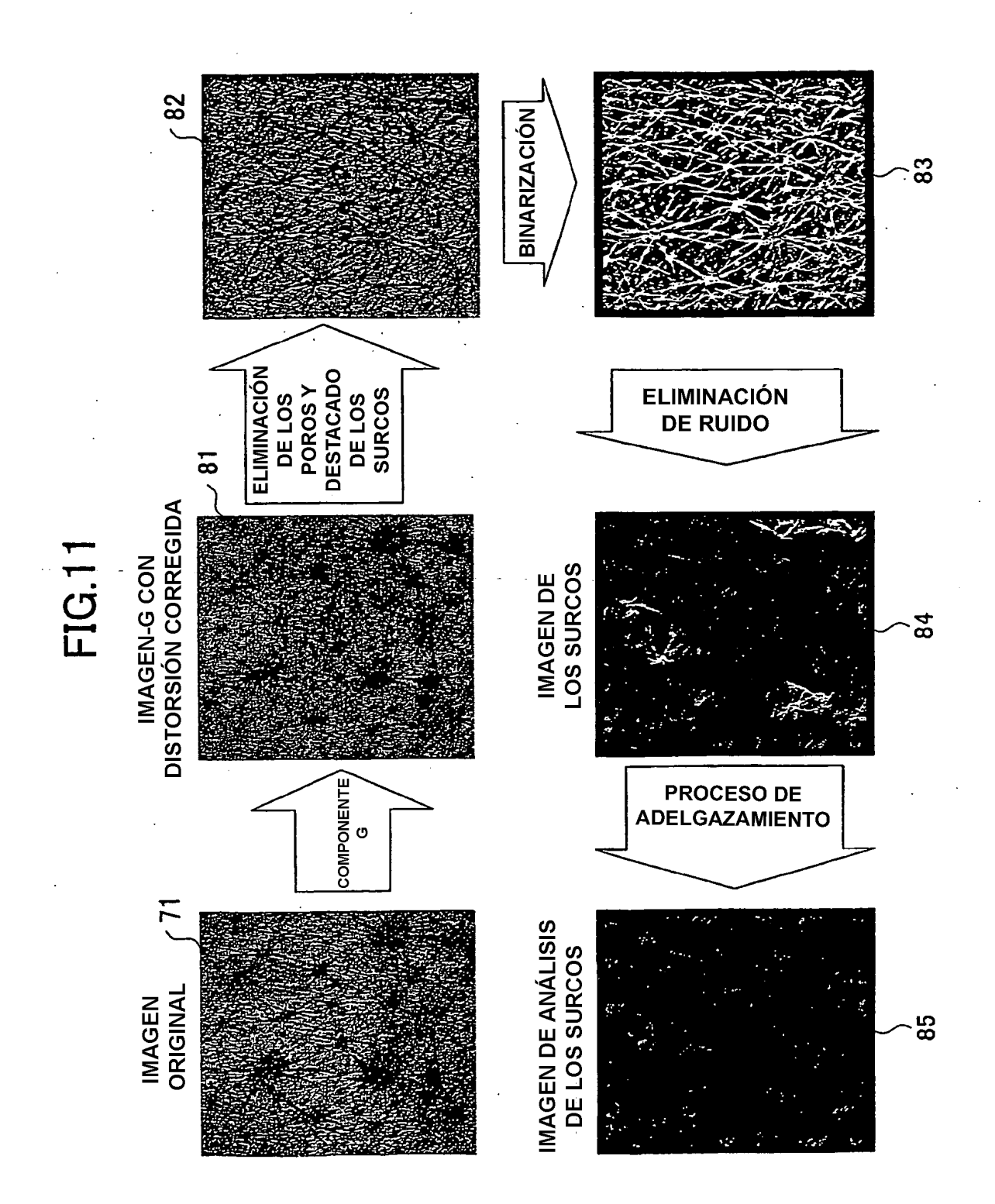

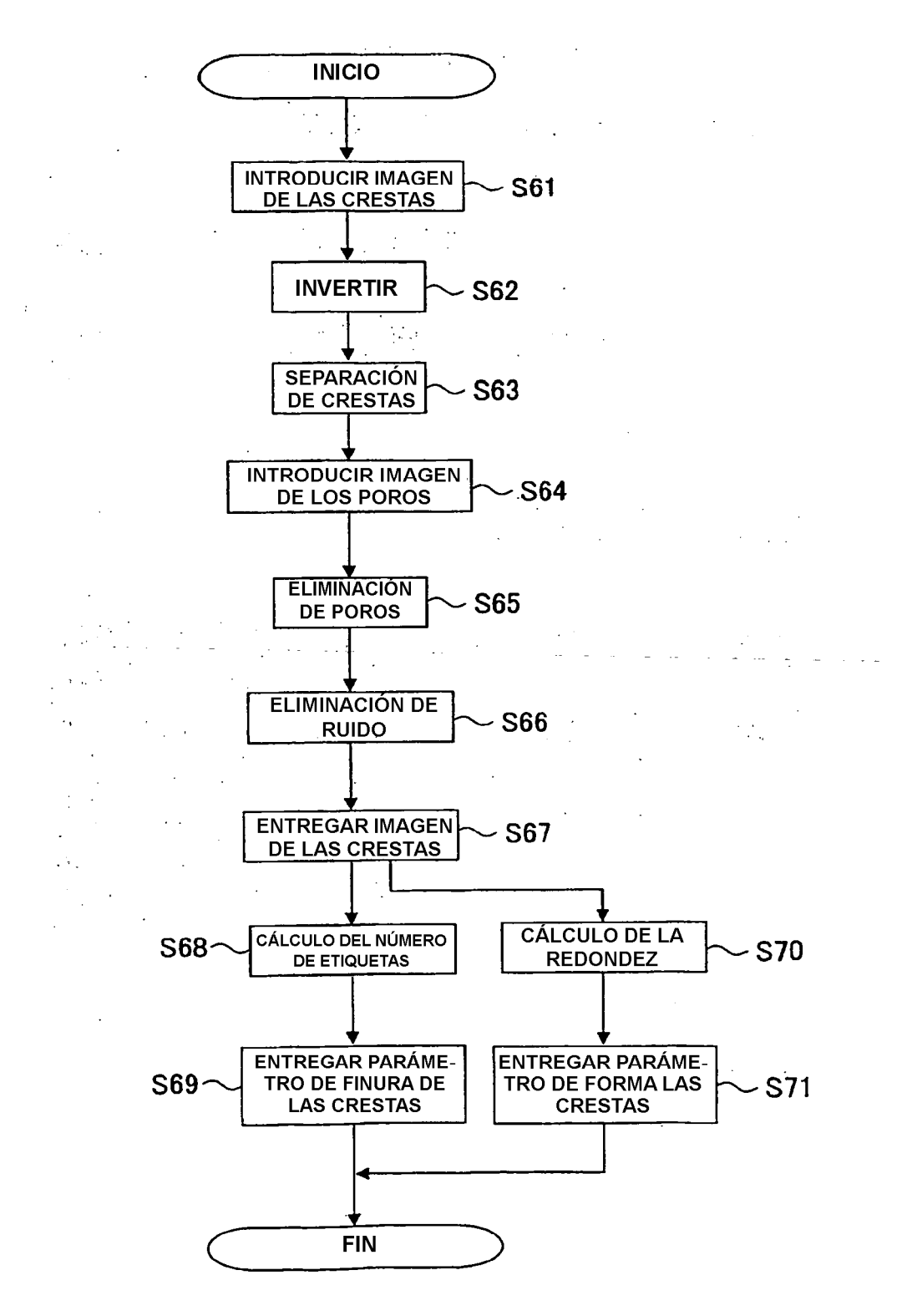

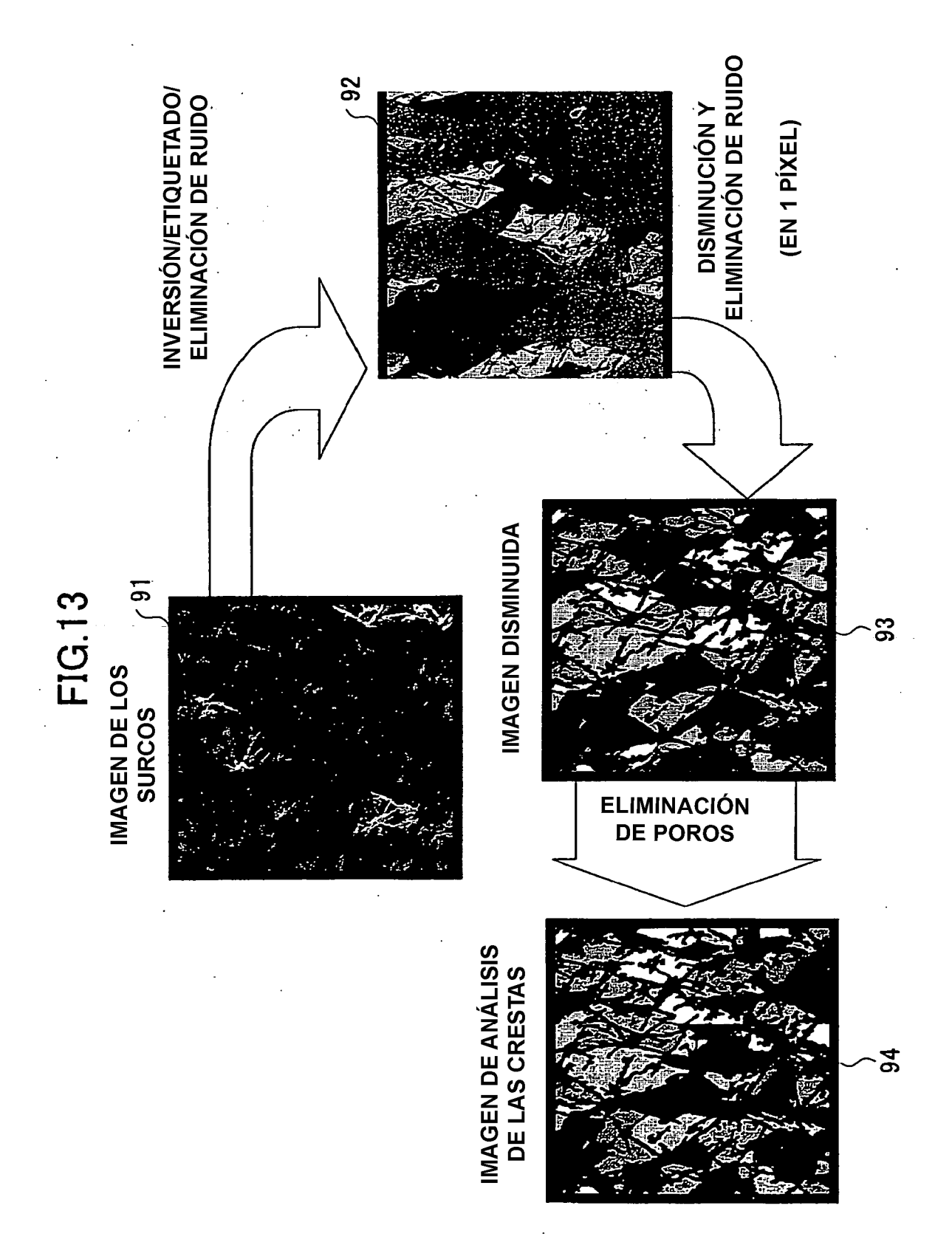

**FIG.14A** 

**FIG.14B** 

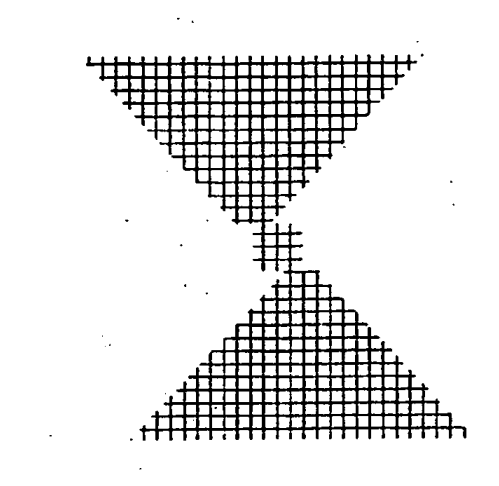

 $\ddot{i}$ 

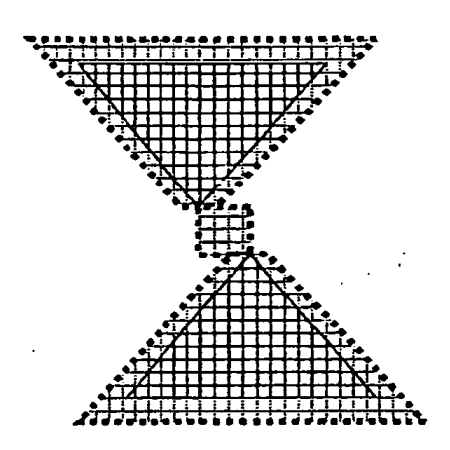

ES 2 432 515 T3

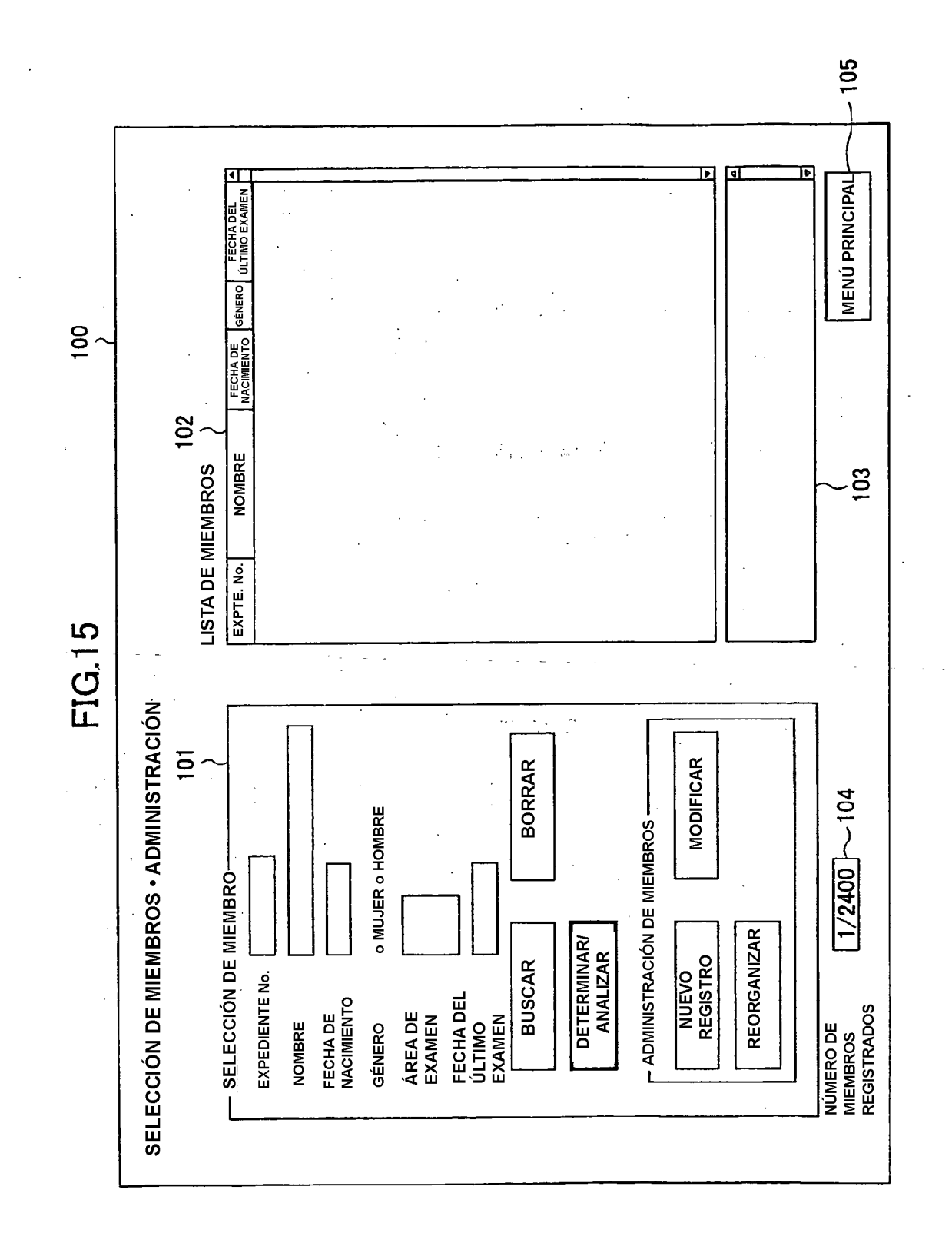

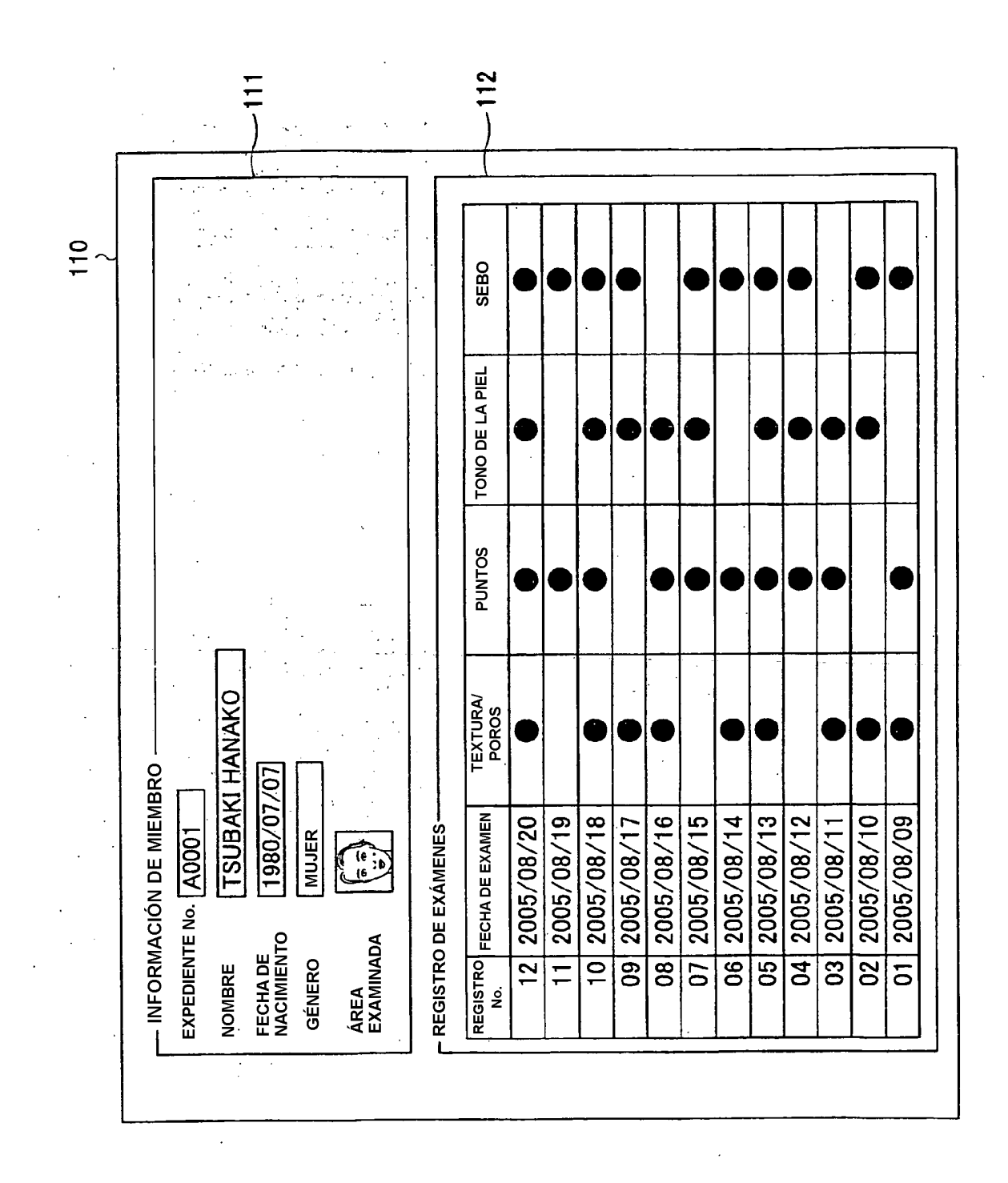

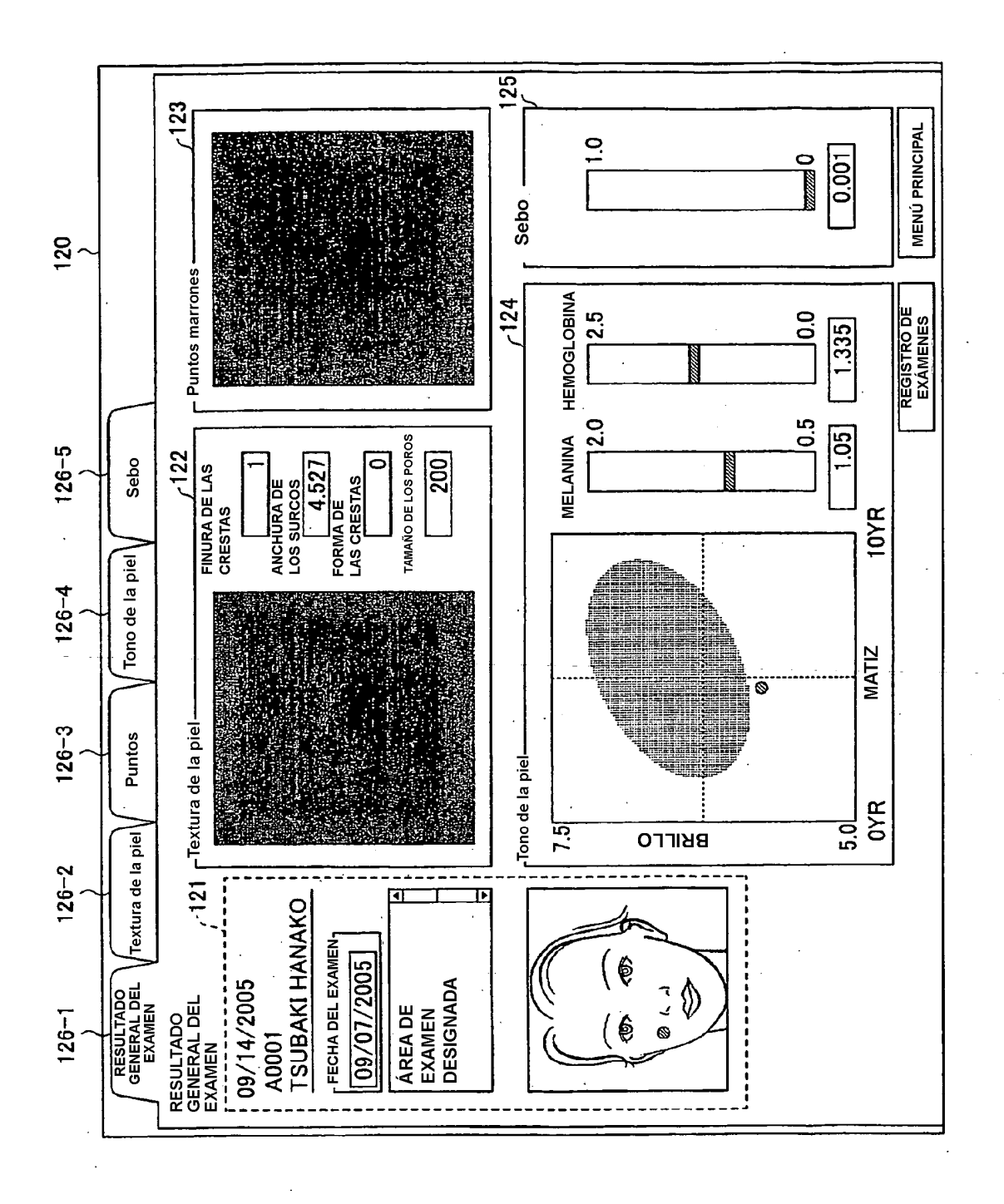

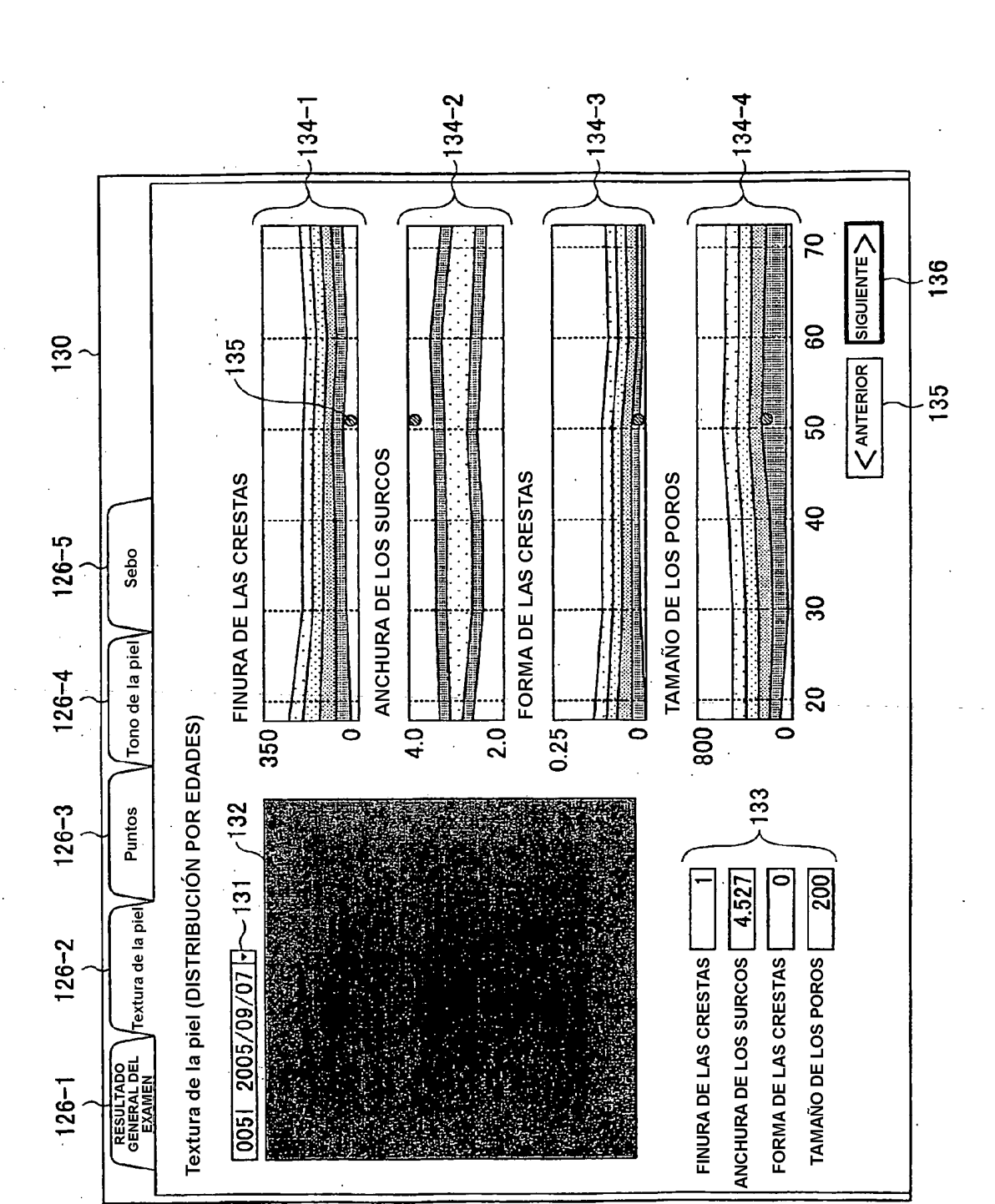

ES 2 432 515 T3

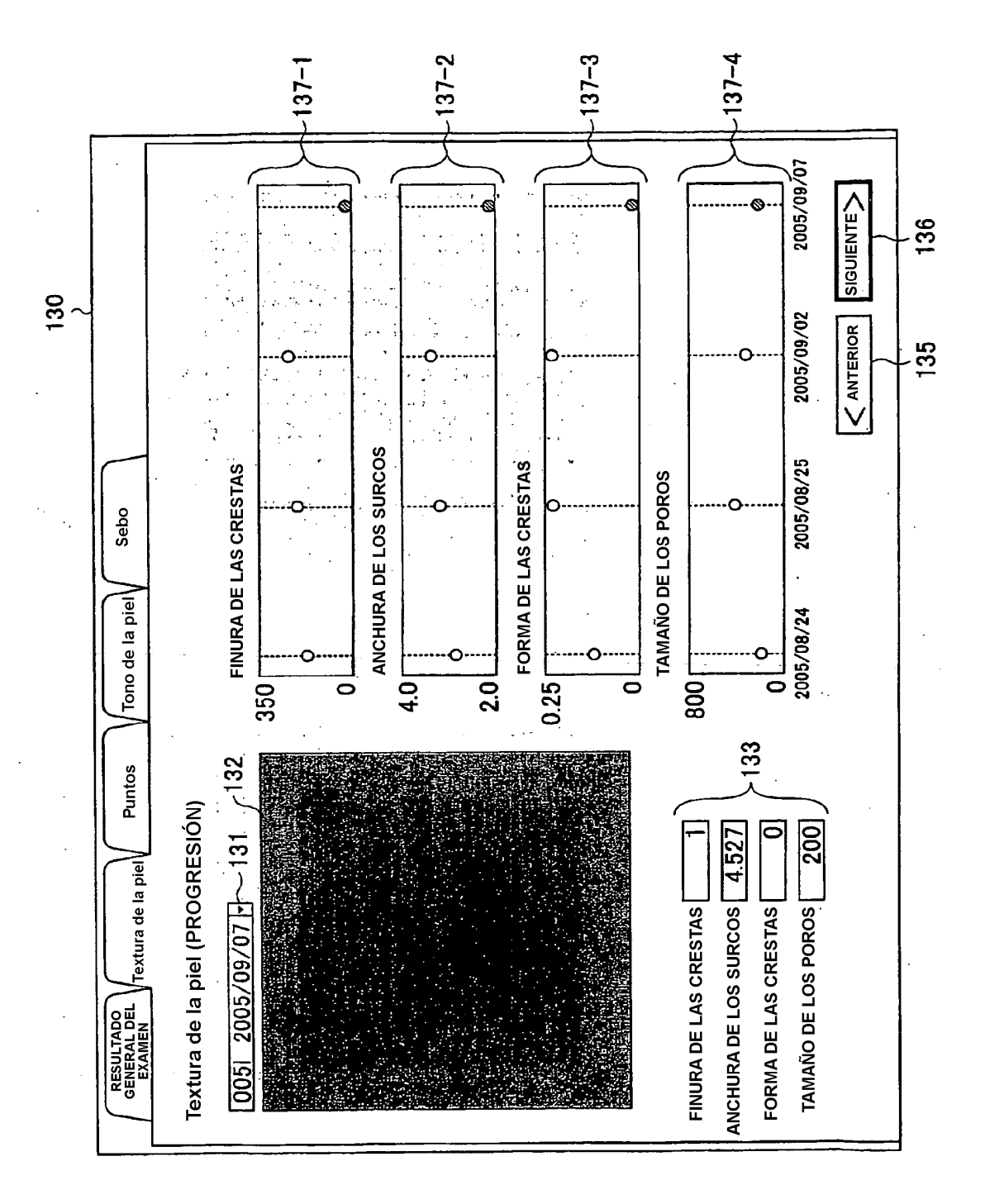

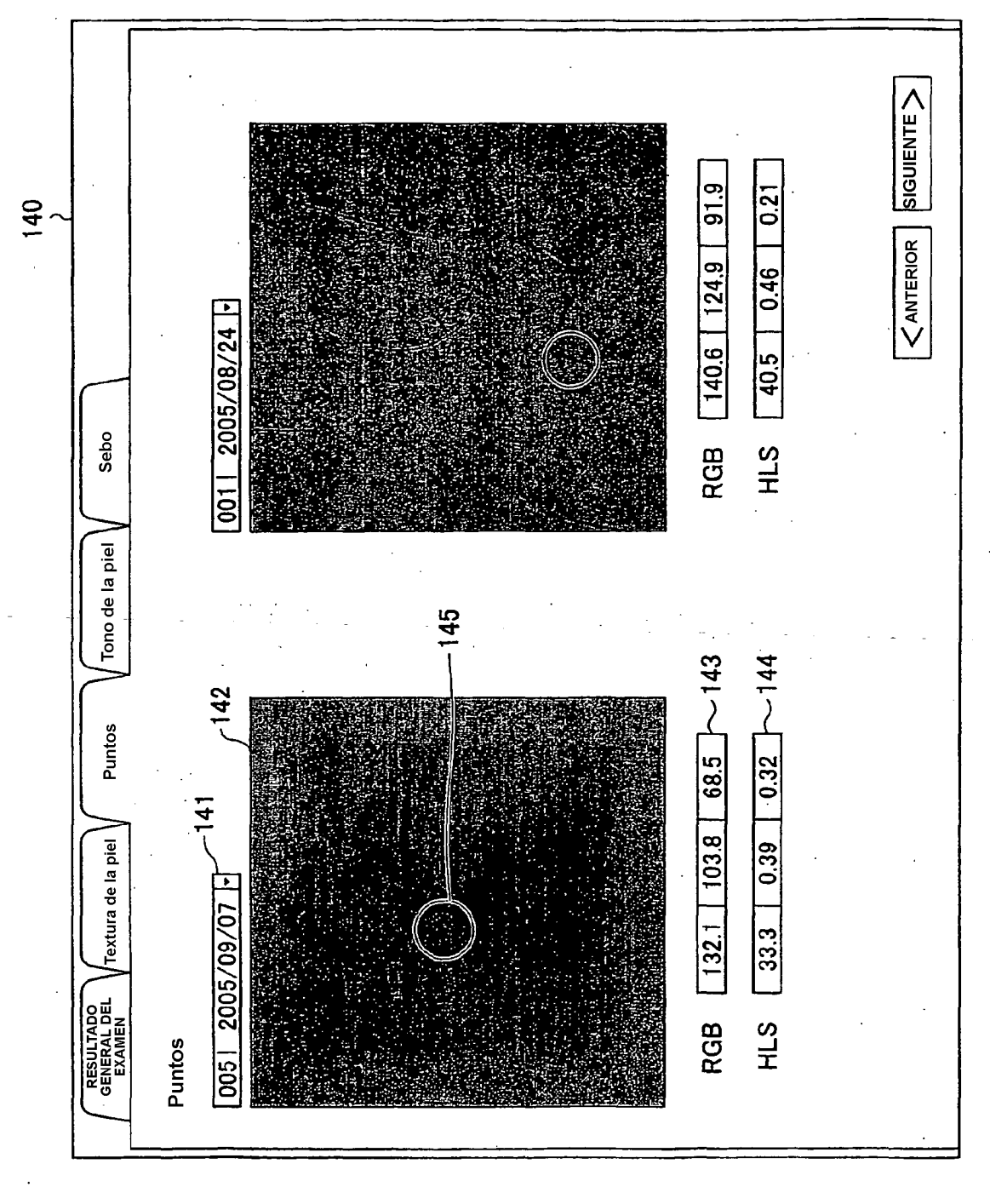

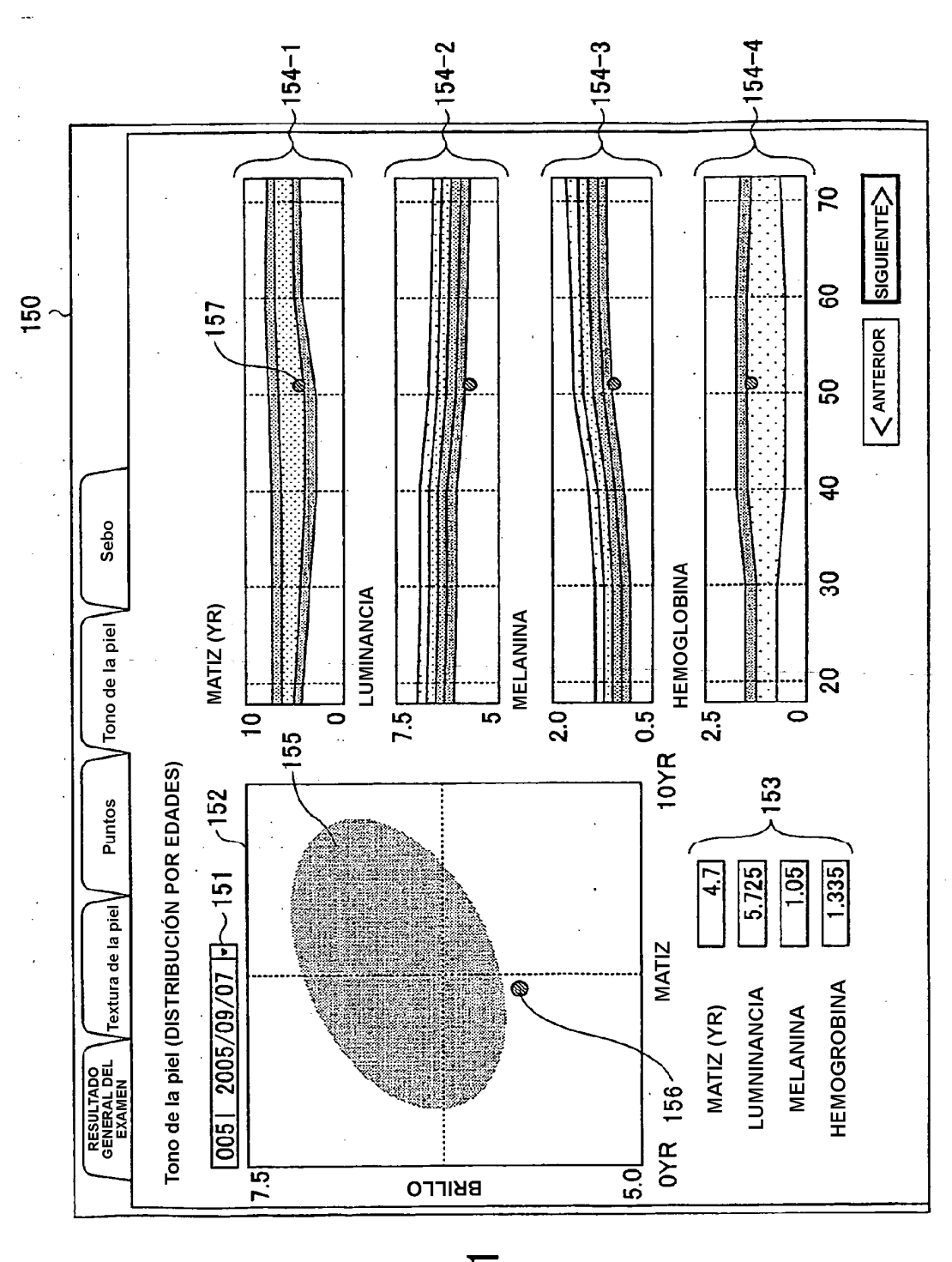

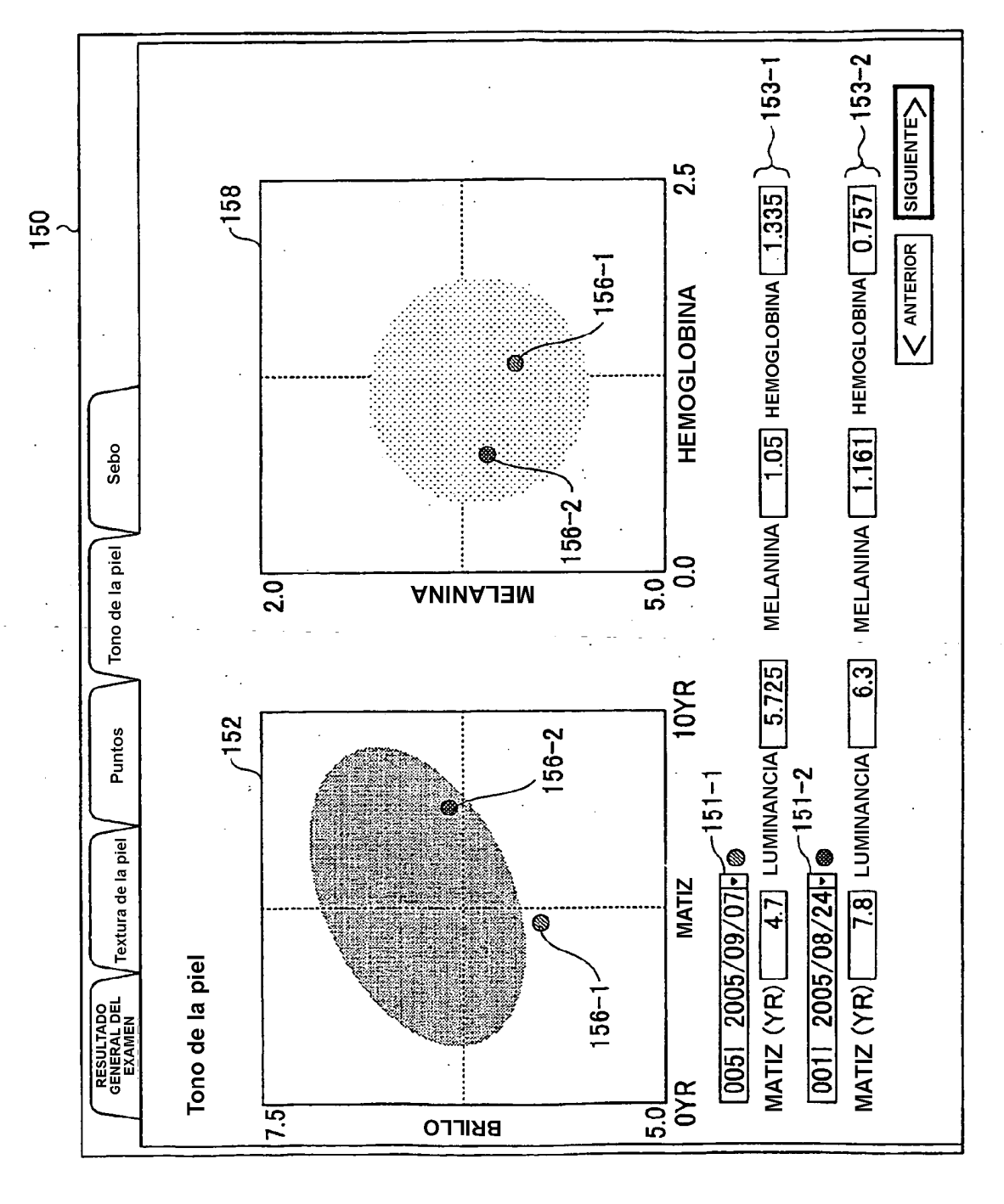

FIG.22

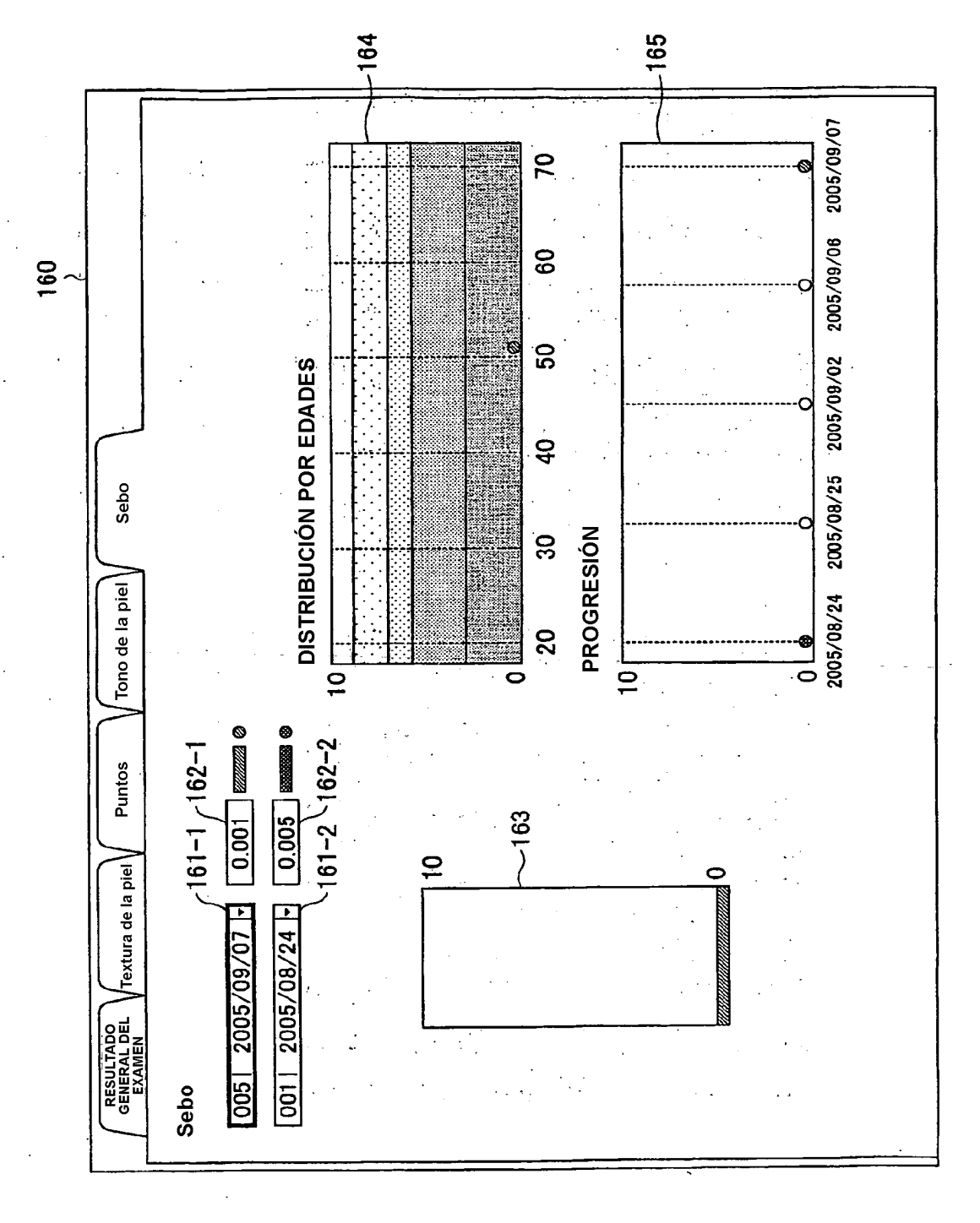

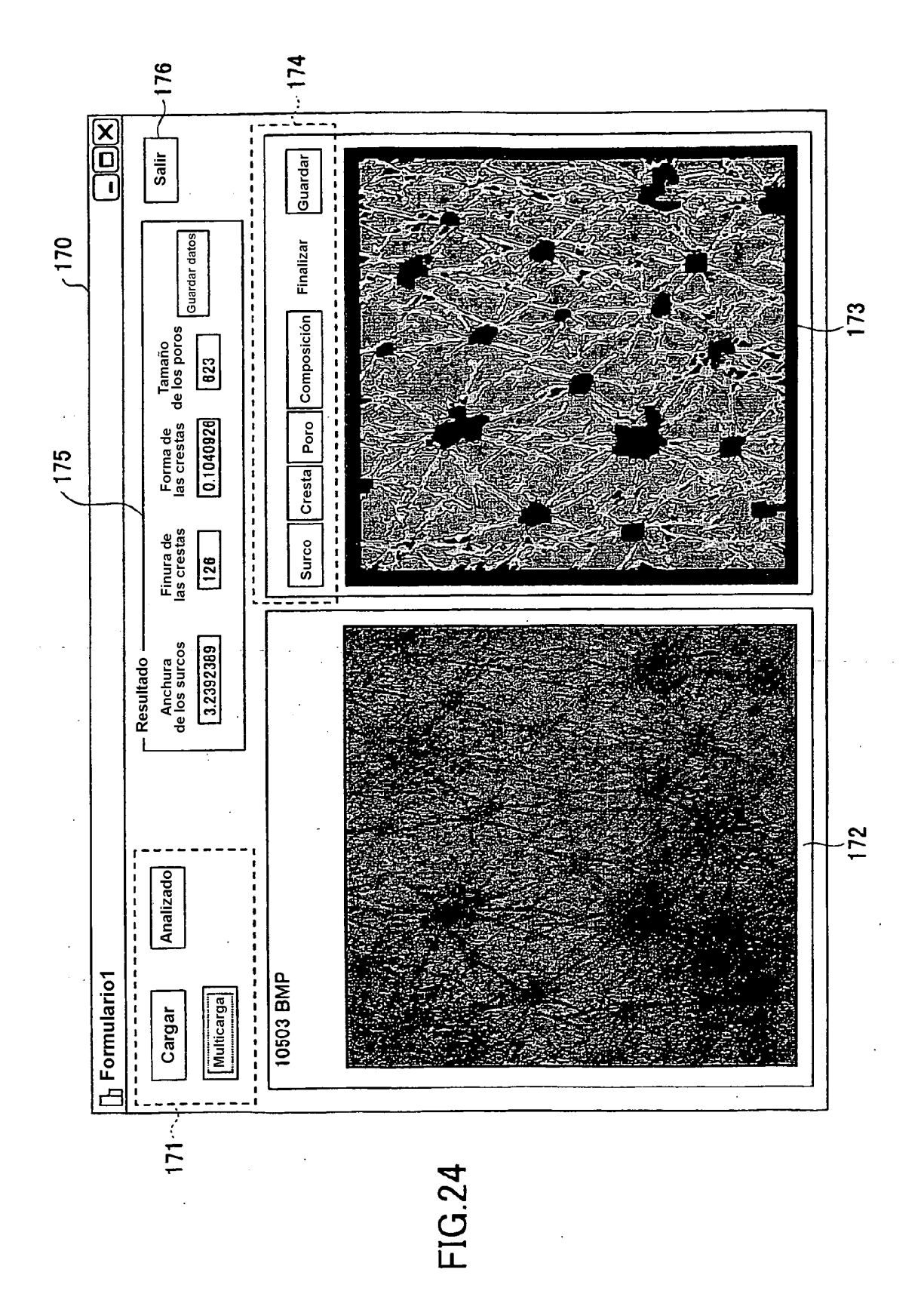